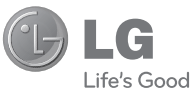

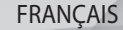

# **LG Electronics France**

Service Clients Paris Nord II - 117 avenue des Nations BP 59372 Villepinte 95942 Roissy CDG cedex

**C** N° magique Vert 132 20 *dites* "LG"<br>Les heures d'ouverture : du lundi au vendredi de 8h à 20h sauf jours fériés

**www.lg.com/fr**

LG Electronics

**CE0168** 

**Guide de l'utilisateur**

Guide

KS365

**KS365** 

 **Guide de l'utilisateur**

KS365

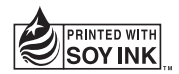

Bluetooth QD ID B014200

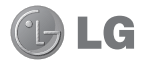

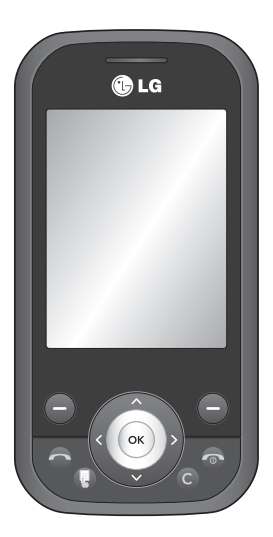

KS365 Guide de l'utilisateur FRANÇAIS

Le contenu de ce manuel peut présenter quelques différences avec celui de votre téléphone selon la version logicielle que vous utilisez.

Félicitations ! Vous venez de faire l'acquisition du KS365 de LG, un téléphone portable sophistiqué et compact, conçu pour tirer parti des toutes dernières technologies de communication mobile numérique.

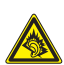

 A pleine puissance, l'écoute prolongée du haut-parleur ou de l'oreillette peut endommager l'oreille de l'utilisateur. Ce produit est conforme à :

- l'arrêté du 8 novembre 2005 portant application de l'article L. 5232-1 du code de la santé publique relatif aux baladeurs musicaux
- à la norme NF EN 50332-1:2000
- à la norme NF EN 50332-2:2003

Le niveau de pression accoustique du téléphone portable de marque LG, type KS365, est compatible entre autre avec les kits piétons LG et le casque Bluetooth™ HBS-250, en accord avec la norme EN 50332-1.

Le niveau de tension maximale de sortie est conforme à la norme EN 50332-2.

De plus, cet appareil est conforme à l'article 2 de l'Arrêté du 8 novembre 2005 relatif aux baladeurs musicaux.

Cet Arrêté est en application avec le droit français, article L.532-1 extrait du 'Code de la santé publique' relatif aux baladeurs musicaux.

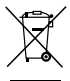

#### **Recyclage de votre ancien téléphone**

- **1** Ce symbole, représentant une poubelle sur roulettes barrée d'une croix, signifie que le produit est couvert par la directive européenne 2002/96/EC.
- **2** Les éléments électriques et électroniques doivent être jetés séparément, dans les vide-ordures prévus à cet effet par votre municipalité ou être rapportés dans un magasin de téléphonie mobile.
- **3** Le recyclage de votre téléphone dans une poubelle appropriée ou dans un magasin de téléphonie mobile aidera à réduire les risques pour l'environnement et votre santé.
- **4** Pour plus d'information concernant l'élimination de votre ancien appareil, veuillez contacter votre mairie, le service des ordures ménagères ou encore la magasin où vous avez acheté ce produit.

# **Table des matières**

## 01 CONFIGURATION

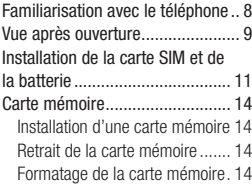

# 02 ÉCRAN DE VEILLE

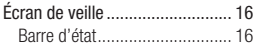

### 03 FONCTIONS DE BASE

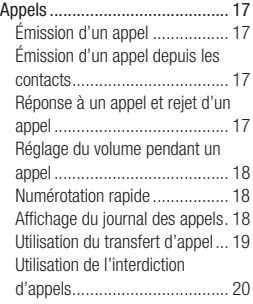

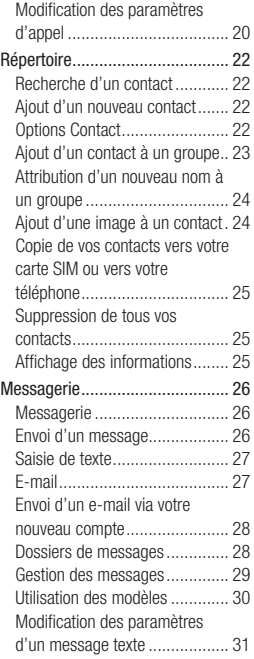

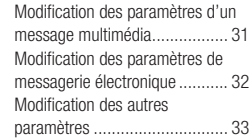

# 04 CRÉATION

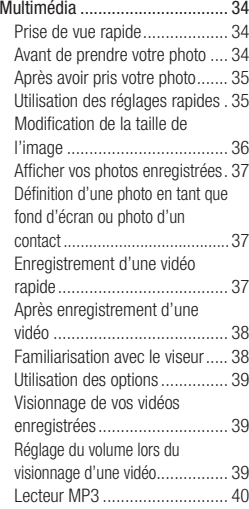

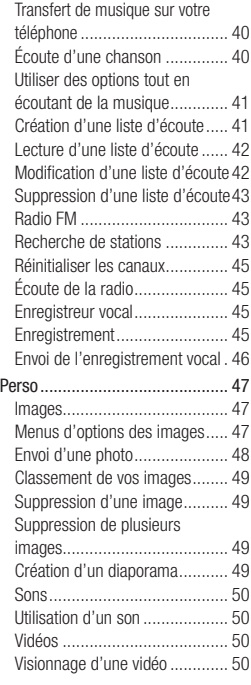

# **Table des matières**

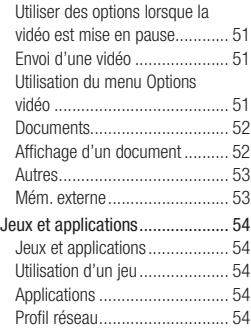

### 05 ORGANISATION

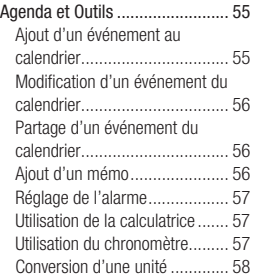

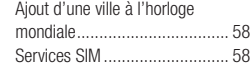

#### 06 NAVIGATEUR

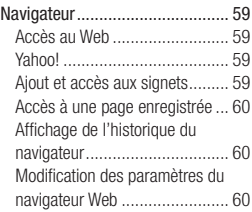

# 07 RÉGLAGES

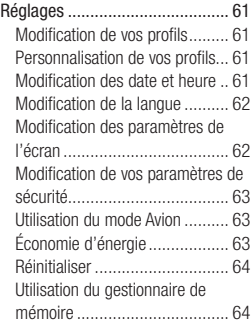

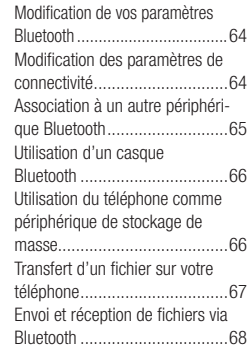

## 08 ACCESSOIRES

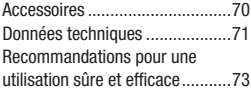

# **Familiarisation avec le téléphone**

#### **Touche de volume**

- **En mode Veille** : permet de contrôler le volume de la sonnerie.
- **En cours d'appel** : permet de contrôler le volume du combiné.

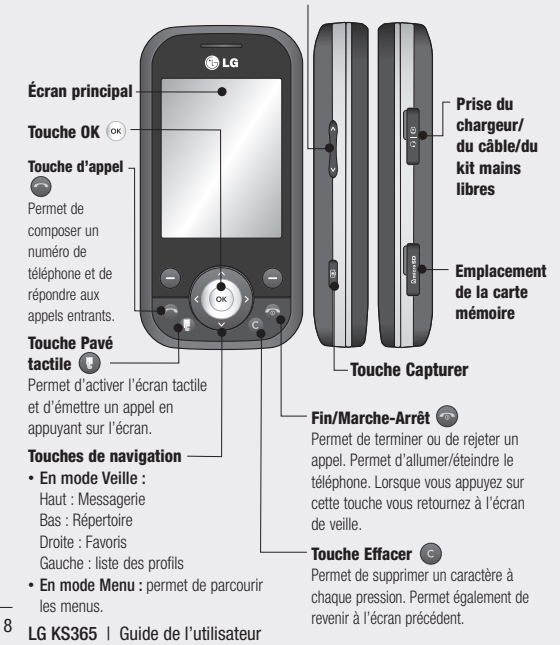

# **Vue après ouverture**

#### **Touche de fonction gauche / Touche de fonction droite**

Exécute la fonction indiquée en bas de l'écran.

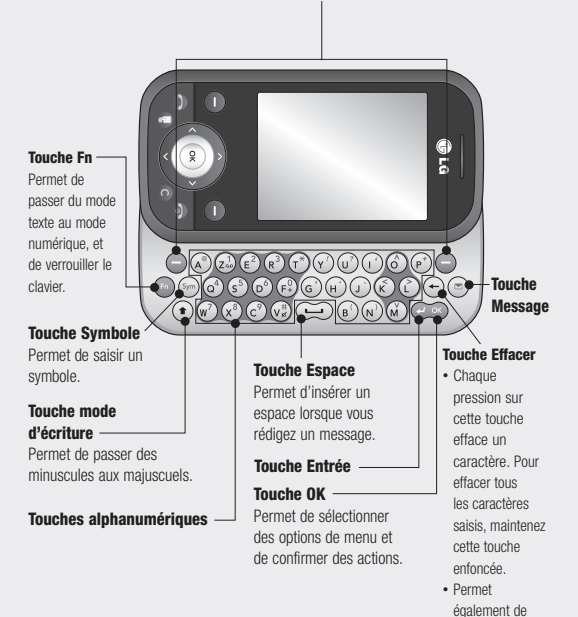

revenir à l'écran précédent.

# **Vue après ouverture**

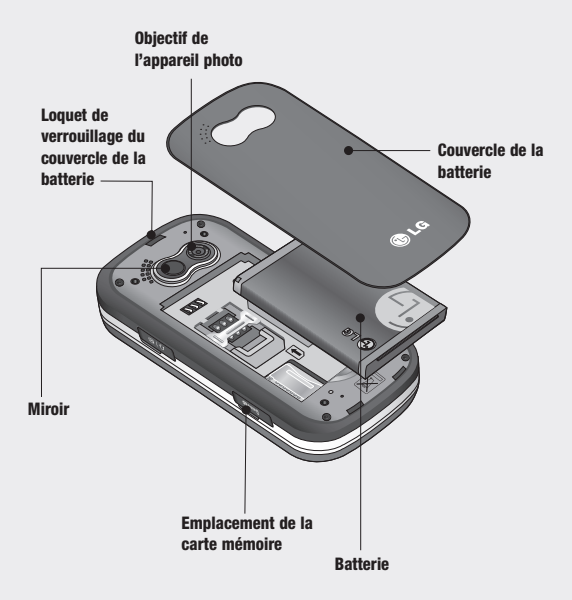

# **Installation de la carte SIM et de la batterie**

#### **1 Retirez le couvercle de la batterie.**

Appuyez sur le bouton d'ouverture situé sur la partie supérieure du téléphone et maintenez-le enfoncé tout en soulevant le couvercle de la batterie.

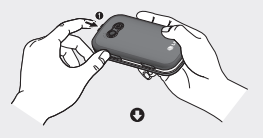

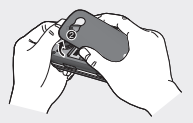

**2 Retrait de la batterie.**

Soulevez la batterie par sa partie supérieure et retirezla délicatement de son compartiment.

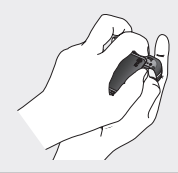

**AVERTISSEMENT :** Ne retirez pas la batterie alors que le téléphone est allumé car vous risqueriez de l'endommager.

### **3 Installez la carte SIM.**

Ouvrez le support de la carte SIM. Faites glisser la carte SIM dans son support, puis faites glisser ce dernier vers l'arrière. Assurezvous que la zone de contact dorée de la carte est bien orientée vers le bas. Pour retirer la carte SIM, tirez-la doucement dans la direction opposée.

 **AVERTISSEMENT :** N'insérez pas la carte SIM lorsque le clapet est ouvert, cela pourrait endommager votre téléphone, ainsi que votre carte SIM.

# **Installation de la carte SIM et de la batterie**

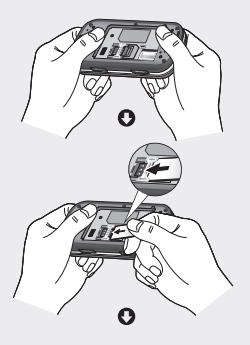

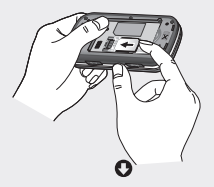

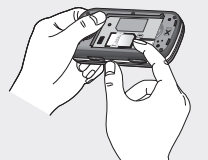

**LG KS365** | Guide de l'utilisateur 12

**4 Installation de la batterie.** Placez l'extrémité supérieure de la batterie dans la partie supérieure du compartiment de la batterie. Assurez-vous que les contacts de la batterie sont bien en face des pôles batterie du téléphone. Appuyez sur la partie inférieure de la batterie jusqu'à ce qu'elle s'enclenche.

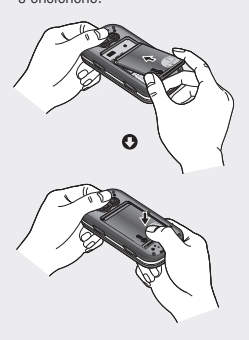

#### **5 Replacez le couvercle de la batterie en place.**

Faites glisser le couvercle de la batterie vers le haut du téléphone iusqu'au déclic.

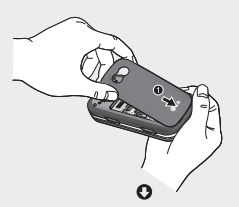

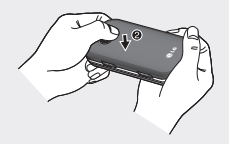

**6 Chargement de la batterie.** Soulevez le couvercle de la prise du chargeur située sur le côté du KS365. Insérez le chargeur, puis branchez-le à une prise murale. Vous devez charger la batterie de votre KS365 jusqu'à ce que le message Chargement terminé s'affiche.

 **AVERTISSEMENT :** Ne rechargez pas votre téléphone lorsqu'il est posé sur du tissu. Rechargez votre téléphone dans une zone bien ventilée.

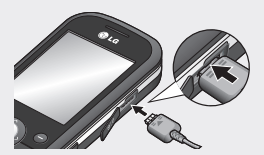

# **Carte mémoire**

### **Installation d'une carte mémoire**

Une carte mémoire permet d'étendre l'espace mémoire de votre téléphone.

**A SAVOIR** La carte mémoire est un accessoire facultatif.

Ouvrez le volet et insérez la carte mémoire.Insérez-la dans le logement prévu à cet effet, dans la partie supérieure, jusqu'à ce que vous entendiez un déclic. Assurez-vous que la zone de contact dorée de la carte soit bien orientée vers le haut.

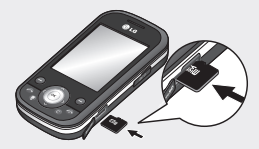

# **Retrait de la carte mémoire**

Ouvrez le volet et poussez la carte dans l'emplacement du bout du doigt. Retirez délicatement la carte de son emplacement. Voir les illustrations ci dessous :

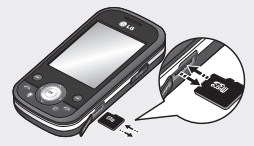

### **Formatage de la carte mémoire**

Si votre carte mémoire est déjà formatée, elle est directement prête à l'emploi. Dans le cas contraire, vous devez la formater.

- **1** Sur l'écran de veille, appuyez sur puis sélectionnez **Réglages**.
- **2** Choisissez **État mémoire**, puis sélectionnez **Mém. externe**.
- **3** Appuyez sur **Format** et saisissez le mot de passe, par défaut : 0000. Votre carte sera formatée et prête à l'emploi.

4 Pour afficher les nouveaux dossiers formatés du KS365, appuyez sur puis sélectionnez **Perso**. Choisissez **Mém. externe**.

**AVERTISSEMENT :** Lors du formatage de la carte mémoire, tout son contenu est effacé. Si vous ne voulez pas perdre les données de votre carte mémoire, sauvegardez-les avant de procéder au formatage.

# **Écran de veille**

# **Barre d'état**

La barre d'état indique, à l'aide d'icônes, des éléments tels que l'intensité du signal, l'arrivée de nouveaux messages, le niveau de charge de la batterie et si la connectivité Bluetooth est activée.

Le tableau ci-dessous explique la signifi- cation des icônes susceptibles d'apparaître dans la barre d'état.

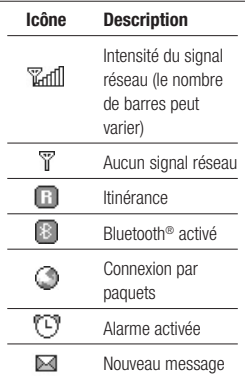

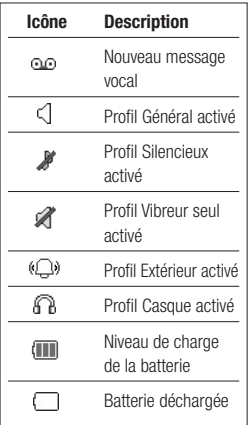

# **Appels**

# **Émission d'un appel**

- **1** Assurez-vous que votre téléphone est activé.
- **2** La façon la plus rapide d'émettre un appel est d'activer le mode tactile en appuyant sur la touche

. Lorsque vous appuyez sur cette touche, vous pouvez appuyer sur l'écran, puis saisir le numéro de téléphone que vous voulez appeler. Sinon, vous pouvez utiliser le clavier, après avoir fait glisser le slider. Pour effacer un chiffre, appuyez sur  $\left($ c $\right)$ .

- **3** Pour émettre l'appel, appuyez sur .
- **4** Pour mettre fin à l'appel, appuyez  $sur$   $\odot$  .

**Astuce :** Pour saisir le signe + afin d'émettre un appel vers l'international, appuyez sur la touche 0 et maintenezla enfoncée.

# **Émission d'un appel depuis les contacts**

- **1** Dans le menu, sélectionnez **Répertoire**.
- **2** À l'aide du clavier, saisissez la première lettre du contact que vous souhaitez appeler.
- **3** Pour émettre l'appel, appuyez sur .

# **Réponse à un appel et rejet d'un appel**

Lorsque votre téléphone sonne, appuyez sur **Accepter** ou appuyez sur **pour répondre à l'appel.** 

Lorsque votre téléphone sonne, en appuyant sur la touche Appareil photo, vous pouvez interrompre la sonnerie. Cette touche peut s'avérer particulièrement utile au cours d'une réunion, lorsque vous avez oublié d'activer le mode Silencieux.

Pour rejeter un appel entrant, appuyez sur la touche  $\bigcirc$  ou appuyez sur **Rejeter**.

# **Appels**

**Astuce :** Vous pouvez modifier les paramètres de votre téléphone pour modifier les modes de réponse  $\alpha$  vos appels. Appuyez sur  $(\alpha \kappa)$ . sélectionnez **Réglages** et choisissez **Appel**. Sélectionnez **Mode réponse** et choisissez l'une des options suivantes : **Slide ouver**, **Toute touche** ou **Touche Décrocher**.

## **Réglage du volume pendant un appel**

Pour régler le volume au cours d'une communication, utilisez la touche de volume sur le côté gauche de votre téléphone.

### **Numérotation rapide**

Vous pouvez associer à un numéro abrégé un contact que vous appelez régulièrement.

- **1** Appuyez sur **Répertoire** et sélectionnez **Numéros abrégés**.
- **2** Sélectionnez **Affecter** ou sur la touche du clavier portant le numéro de raccourci souhaité, puis sélectionnez le contact auquel vous souhaitez affecter un raccourci.

**3** Appuyez sur **OK** pour valider l'affectation de ce raccourci au contact que vous avez précédemment sélectionné.

Pour appeler un numéro abrégé, appuyez sur la touche portant le numéro qui lui est affecté et maintenez-la enfoncée jusqu'à ce que le contact correspondant apparaisse à l'écran. L'appel est émis automatiquement ; il n'est pas nécessaire d'appuyer sur  $\bigcirc$ .

### **Affi chage du journal des appels**

Appuyez sur <sup>ok</sup> et sélectionnez **Jpurnal d'appels**.

**Tous appels** - Permet d'afficher la liste complète de tous les appels effectués, reçus et en absence.

**Appels en absence** - Permet d'afficher la liste de tous les appels que vous avez manqués.

**Appels émis** - Permet d'afficher la liste de tous les numéros que vous avez appelés.

**LG KS365** | Guide de l'utilisateur 18

Appels recus - Permet d'afficher la liste de tous les numéros qui vous ont appelé.

**Durées appels - Permet d'afficher** des informations détaillées sur le temps que vous avez passé en communication.

**Coûts d'appel** - Permet d'afficher le coût des appels que vous avez émis (ce service dépend du réseau, certains opérateurs ne le prennent pas en charge), ainsi que la durée de tous vos appels (reçus et émis).

**Informations GPRS** - Permet d'afficher le volume des données reçues et envoyées (en kilo-octets).

**Astuce :** Depuis le journal des appels, sélectionnez **Options** et choisissez **Supprimer** pour supprimer les éléments sélectionnés ou tous les éléments.

**Astuce :** Sélectionnez une des entrées du journal des appels pour afficher la date, l'heure et la durée de l'appel en question. Appuyez sur **Afficher** pour afficher la durée de l'appel.

### **Utilisation du transfert d'appel**

- **1** Appuyez sur  $(x)$ , sélectionnez **Réglages** et choisissez **Appel**.
- **2** Sélectionnez **Transfert d'appel**.
- **3** Choisissez de transférer tous les appels lorsque la ligne est occupée, lorsque vous ne décrochez pas ou lorsque vous n'êtes pas joignable.
- **4** Vous pouvez transférer les appels, au choix, vers votre boîte vocale, vers un autre numéro ou vers votre numéro favori.
- **5** Saisissez votre numéro de transfert ou sélectionnez **Rechercher** pour naviguer dans votre répertoire et accéder au numéro.

**Remarque :** Le transfert des appels entraîne des frais supplémentaires. Pour plus d'informations, contactez votre opérateur.

**Astuce :** Pour désactiver tous les transferts d'appel, choisissez **Tout annuler** dans le menu **Transfert d'appel.**

# **Appels**

### **Utilisation de l'interdiction d'appels**

- **1** Appuyez sur  $(x)$ , sélectionnez **Réglages** et choisissez **Appel**.
- **2** Sélectionnez **Interdiction appel**.
- **3** Choisissez l'une des options suivantes (ou les sept) :

**Tous les appels sortants Appels internationaux sortants Vers l'international sauf pays d'origine Tous appels entrants Entrants quand à l'étranger Annuler toutes interdictions Changer mot de passe**

**4** Sélectionnez **Activer**, puis saisissez le mot de passe d'interdiction d'appel. Pour plus d'informations sur ce service, contactez votre opérateur.

**Astuce :** Sélectionnez **Répertoire limité** dans le menu Réglages d'appels pour activer et compiler la liste des numéros pouvant être appelés à partir de votre téléphone. Le code PIN2 que vous a communiqué votre opérateur est requis. Une fois cette fonction activée, seuls les numéros inclus dans la liste du répertoire limité peuvent être appelés à partir de votre téléphone.

## **Modifi cation des paramètres d'appel**

- **1** Appuyez sur  $\overline{\phantom{a}}$ , sélectionnez **Réglages** et choisissez **Appel**.
- **2** Dans ce menu, vous pouvez régler les paramètres des options suivantes :

 **Transfert d'appel** - Permet de transférer ou non vos appels.

**Interdiction appel** - Le service d'interdiction d'appels empêche votre téléphone de passer ou de recevoir certaines catégories d'appels. Cette fonction requiert un mot de passe d'interdiction d'appels.

 **Répertoire limité** - Sélectionnez Répertoire limité pour activer et compiler une liste de numéros pouvant être appelés à partir de votre téléphone. Le code PIN2 que vous a communiqué votre opérateur est requis. Depuis votre téléphone, vous pourrez uniquement appeler les numéros inclus dans la liste des appels restreints.

 **Mode réponse** - Indiquez si vous souhaitez répondre au téléphone en utilisant la touche d'acceptation uniquement, n'importe quelle touche ou en ouvrant le clavier coulissant.  **Envoyer mon numéro** - Permet d'afficher votre numéro lorsque vous émettez un appel.

 **Appel en attente** - Permet d'être alerté si vous recevez un appel en attente.

 **Minuterie** - Sélectionnez **Activé** pour qu'une tonalité soit émise toutes les minutes en cours d'appel.

 **Rappel automatique** - Permet au téléphone de recomposer automatiquement le numéro que vous n'avez pas pu joindre.

# **Répertoire**

## **Recherche d'un contact**

- **1** Sélectionnez **Répertoire** et sélectionnez **Rechercher**.
- **2** Appuyez sur la touche correspondant à la première lettre du contact que vous souhaitez voir.
- **3** À l'aide des flèches vous pouvez parcourir les contacts et leurs différents numéros.

# **Ajout d'un nouveau contact**

- **1** Sélectionnez **Répertoire** puis choisissez **Nouveau contact**.
- **2** Indiquez si vous souhaitez enregistrer votre nouveau contact dans votre **Téléphone** ou sur votre carte **SIM**.
- **3** Entrez toutes les informations dont vous disposez, puis touchez **Enreg**.

Sinon, utilisez la méthode suivante. un peu plus rapide :

**1** Saisissez le numéro que vous voulez enregistrer sur l'écran de veille, après être passé en mode tactile, puis appuyez sur la touche de fonction gauche.

- **2** Choisissez **Enreg** ou **Définir type n°**.
- **3** Entrez les informations nécessaires puis touchez **Enreg.**

# **Options Contact**

Vous pouvez effectuer un grand nombre d'opérations à partir d'un contact. Pour accéder au menu des options et utiliser ce dernier, procédez comme suit :

- **1** Ouvrez le contact que vous souhaitez utiliser. Reportez-vous à la rubrique **Recherche d'un contact** ci-dessus.
- **2** Pour ouvrir la liste des options, appuyez sur **Options**.

 À partir de ce menu, vous pouvez choisir les options suivantes :

**Modifier** - Permet de modifier les informations du contact concerné.

 **Nouveau message** - Permet d'envoyer un message au contact concerné. Si une adresse e-mail

est enregistrée pour ce contact, spécifiez si vous souhaitez envoyer un **Message** ou un **E-mail**.

 **Envoyer via** - Permet d'envoyer à une autre personne les informations du contact concerné sous la forme d'une carte de visite. Vous pouvez choisir de l'envoyer en tant que **SMS**, **MMS** via **Bluetooth** ou **E-mail**.

 **Supprimer** - Permet de supprimer le contact. Appuyez sur **Oui** pour confirmer la suppression du contact.

 **Nouveau contact** - Permet d'ajouter un nouveau contact.

**Suppression multiple** - Permet de marquer des contacts multiples pour les supprimer.

#### **Copier sur SIM/téléphone**

- Permet de déplacer ou copier le contact concerné vers la carte SIM ou vers le téléphone (selon l'emplacement ou est enregistré ce contact).

#### **Ajout d'un contact à un groupe**

Vous pouvez classer vos contacts en groupes, par exemple pour séparer vos collègues de travail et votre famille. Plusieurs groupes préconfigurés sur votre téléphone vous sont proposés, notamment **Famille**, **Amis**, **Collègue**, **VIP**, **Groupe 1**, **Groupe 2** et **N° groupe**.

- **1** Sélectionnez **Répertoire** puis sélectionnez **Groupes**.
- **2** Accédez au groupe auquel vous souhaitez ajouter un contact, puis sélectionnez **Afficher** et choisissez **Ajouter**.
- **3** Votre répertoire s'ouvre. Accédez à chacun des contacts que vous souhaitez ajouter au groupe, puis sélectionnez  $\blacktriangleright$  et appuyez sur **Terminé**.
- **4** Si vous êtes sûr, sélectionnez **Oui**.

**Astuce :** Vous pouvez attribuer une sonnerie ou une icône à un groupe. Sélectionnez le groupe auquel vous souhaitez attribuer une sonnerie ou une icône, sélectionnez **Options** et choisissez l'élément souhaité.

# **Répertoire**

### **Attribution d'un nouveau nom à un groupe**

Vous pouvez renommer chacun des groupes à votre convenance.

- **1** Sélectionnez **Répertoire** et sélectionnez **Groupes**.
- **2** Sélectionnez celui que vous souhaitez renommer.
- **3** Choisissez **Options**, sélectionnez **Renommer**, puis entrez le nouveau nom du groupe concerné.
- **4** Sélectionnez **Enreg**.

**Remarque :** Vous pouvez affecter un contact à un groupe ou ajouter une image à un contact uniquement si ces derniers sont enregistrés dans la mémoire de votre téléphone (et non la mémoire SIM).

### **Ajout d'une image à un contact**

Vous pouvez modifier l'apparence de vos contacts dans votre répertoire en leur ajoutant des images.

- **1** Sélectionnez **Répertoire** et sélectionnez **Réglages**.
- **2** Sélectionnez **Options d'affichage**, puis choisissez **Avec image**.
- **3** Retournez ensuite au répertoire et sélectionnez le contact auquel vous souhaitez ajouter une image.
- **4** Choisissez **Options**, puis sélectionnez **Modifier**.
- **5** Faites défiler jusqu'à la rubrique **Photo**. Choisissez **Options**, puis choisissez **Pas d'image**, **Images**  ou **Nouvelle image**. Si vous sélectionnez **Nouvelle image**, le viseur photo de votre appareil photo s'ouvre pour que vous puissiez prendre une photo de votre contact.
- **6** Sélectionnez **Enreg**.

#### **Copie de vos contacts vers votre carte SIM ou vers votre téléphone**

Vous pouvez également choisir de copier vos contacts depuis votre carte SIM vers votre téléphone et vice versa.

- **1** Sélectionnez **Répertoire** et sélectionnez **Tout copier**.
- **2** Sélectionnez les contacts à copier pour une copie de type **SIM vers tél.** ou **Téléphone vers SIM**.
- **3** Indiquez si les enregistrements d'origine doivent être conservés ou supprimés.
- **4** Si vous êtes sûr, sélectionnez **Oui**.

#### **Suppression de tous vos contacts**

- **1** Sélectionnez **Répertoire** et sélectionnez **Supprimer tout**.
- **2** Sélectionnez la mémoire dont doivent être supprimés les contacts, **SIM** ou **Téléphone**.
- **3** Si vous êtes sûr, sélectionnez **Oui**.

**4** Saisissez le mot de passe (par défaut : 0000) et sélectionnez **OK**.

### **Affi chage des informations**

Sélectionnez **Répertoire** et sélectionnez **Informations**. Cette section vous permet de consulter votre **Numéros d'accès aux services**, **Mes numéros** et **Carte de visite**.

**Astuce :** Si vous n'avez pas encore créé votre carte de visite, l'écran **Carte de visite** vous permet d'en créer une. Sélectionnez **Nouv.** et saisissez vos informations détaillées, tout comme vous le feriez pour n'importe quel autre contact. Choisissez **Enreg**.

# **Messagerie**

## **Messagerie**

Votre KS365 comprend les fonctions en rapport avec les SMS (Short Message Service, Service de messages courts), les MMS (Multimedia Message Service, Service de messagerie multimédia), les e-mails, ainsi que les messages du service réseau. Appuyez tout simplement sur **Menu**, puis sélectionnez **Messagerie**.

# **Envoi d'un message**

- **1** Appuyez sur  $(\infty)$ , sélectionnez **Messagerie** et **Nouveau message**.
- **2** Pour envoyer un SMS, un MMS, un Email ou un message Bluetooth choisissez **Message**, puis sélectionnez le type de message voulu. (Pour plus d'informations, reportez-vous à la page 27. Si vous souhaitez effectuer un envoi via **Bluetooth**, reportez-vous à la page 68).
- **3** L'Éditeur de messages vous permet de passer en toute simplicité du mode SMS au mode
- **LG KS365** | Guide de l'utilisateur 26

MMS. Par défaut, l'Éditeur de messages est paramétré sur SMS.

- **4** Saisissez votre message à l'aide du clavier azerty de votre téléphone.
- **5** Sélectionnez **Options**, puis choisissez **Insérer** pour ajouter une **Image**, du **Son**, une **Vidéo**, un **Symbole**, un **modèle texte**, un **Emoticône**, un **Nom et numéro**, une **Nouvelle diapo**, un **Objet** ou **Extras**.
- **6** Appuyez sur la options **Envoyer à**.
- **7** Saisissez le numéro de téléphone ou appuyez sur **Options**, puis sélectionnez **Répertoire** ou **Liste récente** pour ouvrir votre liste de contacts. Vous pouvez ajouter plusieurs contacts.

#### **8** Sélectionnez **Envoyer**.

**ATTENTION :** Si vous ajoutez une Image, un Son, une Vidéo, une Nouvelle diapo ou un Objet à l'Éditeur de message, le mode bascule automatiquement en mode MMS. Vous serez facturé en conséquence.

### **Saisie de texte**

Vous pouvez entrer des caractères alphanumériques à l'aide du clavier de votre téléphone. Pour stocker des noms, écrire un message, créer un message d'accueil personnalisé ou des rendez-vous dans l'agenda, par exemple, vous devez saisir un texte. Vous pouvez choisir parmi les méthodes de saisie présentées sur la page suivante.

**Remarque :** Certains champs n'acceptent qu'un seul mode de saisie (par ex. numéros de téléphone dans le carnet d'adresses).

Pour insérer un symbole, appuyez sur la touche <a>
. Sélectionnez le symbole à insérer à l'aide des touches de navigation, puis appuyez sur la touche **OK**.

Séparez chaque mot d'un espace en appuyant sur la touche  $\left(\rightleftharpoons\right)$ .

Pour supprimer des lettres, appuyez sur la appuyez sur  $\left(\leftarrow\right)$ .

#### **Saisie manuelle Abc**

Pour rédiger du texte servez-vous du clavier azerty de votre KS365. Pour cela ouvrez votre téléphone pour voir apparaître le clavier.

#### **Mode 123 (chiffres)**

Lorsque vous vous trouvez en mode lettres, appuyez sur la touche , puis appuyez sur la touche correspondante. Pour rester en mode 123 (chiffres), appuyez deux fois sur la touche Fn.

### **E-mail**

Grâce à la fonction e-mail de votre KS365 gardez le contact même lors de vos déplacements ! Configurer un compte de messagerie POP3 ou IMAP4 est à la fois simple et rapide.

- **1** Appuyez sur  $\infty$  , sélectionnez **Messagerie** et **Réglages**.
- **2** Sélectionnez **E-mail**, puis choisissez **Messagerie électronique**.
- **3** Sélectionnez **Options** puis **Nouv.**.
- **4** Par défaut, vos e-mails s'affichent.

# **Messagerie**

#### **Envoi d'un e-mail via votre nouveau compte**

Pour envoyer/recevoir des emails, vous devez configurer un compte de messagerie. Pour plus d'informations, reportez-vous à la page 25.

- **1** Appuyez sur  $\infty$ , sélectionnez **Messagerie** et **Nouveau message**.
- **2** Choisissez **E-mail**, un nouvel e-mail s'ouvre.
- **3** Saisissez Objet et touchez **OK**.
- **4** Saisissez votre message à l'aide du clavier azerty de votre téléphone.
- **5** Sélectionnez **Options**, puis pour joindre des images, des vidéos, des sons ou d'autres types de fichiers, utilisez l'onglet Fichiers.
- **6** Appuyez sur **Envoyez à** et saisissez les adresses des destinataires ou appuyez sur **Options** et sélectionnez **Répertoire** pour ouvrir votre liste de contacts.

**7** Appuyez sur **Envoyer**.

#### **Dossiers de messages**

Appuyez sur (ok), sélectionnez **Messagerie**. Les dossiers suivants apparaissent :

**Boîte de réception** - Tous les messages que vous recevez sont placés dans votre boîte de réception. Dans ce dossier, vous pouvez répondre à un message, le transférer et effectuer d'autres opérations. Pour plus de détails consultez les informations ci-dessous.

**E-mail** - Vous pouvez vérifier les e-mails enregistrés, les brouillons, la boîte d'envoi ainsi que les e-mails envoyés. Vous pouvez également consulter les brouillons et la boîte d'envoi. Sélectionnez le compte que vous voulez utiliser, puis appuyez sur Récup. Votre KS365 va se connecter à votre messagerie et récupérer vos nouveaux messages.

**Brouillons** - Si vous n'avez pas le temps de terminer la rédaction d'un message, vous pouvez en enregistrer le début dans ce dossier.

**LG KS365** | Guide de l'utilisateur 28

**Boîte d'envoi** - Il s'agit d'un dossier de stockage temporaire dans lequel sont placés les messages en cours d'envoi.

**Envoyés** - Tous les messages que vous envoyez sont placés dans ce dossier.

#### **Écouter la messagerie vocale**

- Une fois ce menu sélectionné, il vous suffit d'appuyer sur OK pour écouter votre messagerie vocale. Lorsque vous recevez un message vocal, une icône s'affiche et une alerte sonore est émise. Demandez à votre opérateur plus d'informations sur ses services.

**Messages d'info** - Ce dossier contient tous les messages d'information et toutes les mises à jour reçues de la part de votre opérateur.

**Modèles** - Il s'agit d'une liste de messages utiles, pré-écrits pour vous permettre de répondre rapidement.

**Réglages** - Permet de paramètrer les réglages de vos SMS, MMS, Email... comme la période de validité, les accusés réception etc.

### **Gestion des messages**

Pour gérer vos messages, vous pouvez utiliser votre boîte de réception.

- **1** Appuyez sur  $\overline{\phantom{a}}$ , sélectionnez **Messagerie** et **Boîte de réception**. Sinon, sélectionnez  $\boxtimes$  pour ouvrir votre messagerie.
- **2** Sélectionnez **Options**, puis indiquez l'action que vous souhaitez effectuer :

 **Supprimer** - Vous pouvez supprimer tous les messages.

 **Répondre** - Permet d'envoyer une réponse au message sélectionné.

**Transférer** - Permet d'envoyer le message sélectionné à une autre personne.

 **Affichage classé / Affichagé géneral** - Permet de modifier la façon dont vos vidéos sont affichées

 **Appeler** - Permet d'appeler la personne qui vous a envoyé le message.

# **Messagerie**

**Informations** - Permet d'afficher des informations sur les messages reçus: l'adresse de l'expéditeur, l'objet (uniquement pour les messages multimédias), la date et heure du message, le type, la taille du message.

**Copier/Déplacer** - Permet de copier ou de déplacer du message sur votre téléphone.

 **Suppression multiple** - Permet de supprimer les messages sélectionnés.

#### **Supprimer messages lus**

- Permet de supprimer tous les messages lus.

 **Supprimer tout** - Permet de supprimer tous les messages ou certains types de messages.

Si le message **Pas d'espace pour message SIM s'affiche**, vous devez supprimer des messages de votre boîte de réception pour libérer de l'espace.

### **Utilisation des modèles**

Vous pouvez créer des modèles pour les messages texte (SMS) et multimédia (MMS) que vous envoyez le plus fréquemment. Des modèles sont déjà pré-enregistrés dans votre téléphone ; vous pouvez les modifier si vous le souhaitez.

- **1** Appuyez sur  $\overline{\phantom{a}}$  , sélectionnez **Messagerie** et **Modèles**.
- **2** Choisissez **Modéles texte** ou **Modéles multimédia**. Vous pouvez alors modifier les modèles existants en sélectionnant **Options** et en choisissant **Modifier** ; vous pouvez également en ajouter et en supprimer en sélectionnant **Nouveau modèle** ou **Supprimer**.
- **3** Pour envoyer un modèle, sélectionnez-le, choisissez **Options**, puis sélectionnez **Envoi**.
- **4** Choisissez votre mode d'envoi du modèle en tant que **Message**, **Message Bluetooth** ou **E-mail**.
- **5** Sélectionnez un contact et choisissez **Envoyer**.

#### **Modifi cation des paramètres d'un message texte**

Les paramètres SMS de votre KS365 sont pré-définis afin que vous puissiez envoyer des messages immédiatement.

Si vous souhaitez modifier ces paramètres, reportez-vous aux **Message d'information**.

Appuyez sur <sup>ok</sup>, sélectionnez **Messagerie**. Choisissez **Réglages**  et **SMS**. Vous pouvez modifier les paramètres suivants :

**Type de message** - Permet de convertir votre Texte en Vocal, Fax, Pagination, X.400, E-mail ou ERMES.

**Période de validité** - Permet de définir la durée de stockage des messages dans le centre de messagerie.

**Accusé de réception** - Permet de définir si vous souhaitez recevoir une confirmation de remise des messages.

**Réponse avec le même centre SMS** - Permet de définir si vous

souhaitez être facturé pour la réponse du destinataire de votre message.

**Centre SMS** - Permet d'entrer les informations détaillées relatives à votre centre de messagerie.

**Codage des caractères** - Permet de définir le mode de codage des caractères. Ce paramètre a une incidence sur la taille de vos messages et par conséquent sur leur coût.

**Envoyer SMS long par** - Choisissez si vous souhaitez saisir un SMS ou un MMS, lorsque le message que vous saisissez dans le champ prévu à cet effet dépasse 2 pages.

**Paramètre réseau** - Permet de définir si vous souhaitez envoyer vos messages via GSM ou GPRS.

### **Modifi cation des paramètres d'un message multimédia**

Les paramètres SMS de votre KS365 sont pré-définis afin que vous puissiez envoyer des messages immédiatement.

# **Messagerie**

Si vous souhaitez modifier ces paramètres, reportez-vous aux **Message d'information**.

Appuyez sur (ok), sélectionnez **Messagerie**. Choisissez **Réglages** et **MMS**.

Vous pouvez modifier les paramètres suivants :

**Durée diapositive** - Permet de définir la durée d'affichage de vos diapositives.

**Priorité** - Permet de définir le niveau de priorité de vos messages multimédia (MMS).

**Période de validité** - Permet de définir la durée de stockage des messages dans le centre de messagerie.

**Accusé de réception** - Permet de choisir d'autoriser et/ou de demander un accusé de réception.

**Accusé de lecture** - Permet de choisir d'autoriser et/ou d'envoyer une confirmation de lecture.

**Téléchargement auto** - Permet d'indiquer si vous souhaitez télécharger les messages multimédia (MMS) automatiquement ou manuellement, selon que vous êtes sur votre réseau local ou sur un réseau d'itinérance.

**Profil réseau** - Permet de sélectionner un Profil réseau spécifique de l'opérateur pour l'envoi des messages multimédia (MMS).

**Types de messages autorisés**  - permet de sélectionner les types d'expéditeur dont les messages multimédia (MMS) sont autorisés à être réceptionnés.

### **Modifi cation des paramètres de messagerie électronique**

Ce menu permet de modifier, de supprimer ou d'ajouter un compte email.

- **1** Appuyez sur  $\overline{\phantom{a}}$ , sélectionnez **Messagerie**. et choisissez **Réglages**.
- **2** Sélectionnez **E-mail**, puis :

 **Messagerie électronique** - Ce

menu permet de modifier, de supprimer ou d'ajouter un compte email.

 **Point d'accès** - Précisez le nom du point d'accès.

 **Intervalle récup.** - Permet de définir la fréquence à laquelle votre KS365 vérifie l'arrivée de nouveaux e-mails.

 **Signature** - Permet de créer une signature et d'activer cette fonction.

### **Modifi cation des autres paramètres**

Appuyez sur (ok), sélectionnez **Messagerie** et choisissez **Réglages** puis :

**Numéro de boîte vocale** - C'est là où est enregistré votre numéro de boîte vocale. Pour plus d'informations sur le service proposé, contactez votre opérateur.

**Message Push** - Vous pouvez définir cette option selon que vous souhaitez recevoir les messages Push ou non.

**Message d'information** - Permet de choisir l'état de réception, les alertes et la langue de vos messages d'information.

**Enregistrer message** - Permet d'enregistrer les message sur votre Téléphone ou Mém.externe.

# **Multimédia**

## **Prise de vue rapide**

- **1** Maintenez la touche Appareil photo, située sur le côté gauche du téléphone, enfoncée. Le viseur de l'appareil photo apparaît à l'écran.
- **2** Maintenez le téléphone à l'horizontal et dirigez l'objectif vers le sujet de la photo.
- **3** Appuyez légèrement sur le déclencheur. Placez le téléphone de façon à voir le sujet de votre photo.
- **4** Appuyez jusqu'au bout sur le déclencheur.

**Remarque :** Vous pouvez également accéder au menu de l'appareil photo depuis l'écran de veille. Appuyez sur  $\infty$  puis sélectionnez **Appareil photo**, faites défiler l'écran jusqu'à **Appareil photo**, puis sélectionnez ce dernier pour faire apparaître le viseur.

# **Avant de prendre votre photo**

**Retardateur** - permet de définir un intervalle de temps entre le moment où vous appuyez sur le déclencheur et le moment où la photo est prise. Sélectionnez l'un des intervalles de temps suivants : Désactivé, 3 secondes, 5 secondes ou 10 secondes. Cette option est idéale si vous souhaitez faire partie d'une photo de groupe que vous prenez.

**Rafale** - permet de prendre automatiquement jusqu'à six prises de vue en succession très rapide, ce qui est idéal pour photographier des objets en mouvement ou des événements sportifs.

**Balance des blancs** - La balance des blancs garantit que les parties blanches de vos photos ont un aspect réaliste. Pour que votre appareil photo puisse ajuster correctement la balance des blancs, vous devez définir les conditions d'éclairage. Vous avez le choix entre les options suivantes : **Automatique**, **Lumière du jour**, **Incandescent**, **Nuageux**, **Fluorescent** et **Mode nuit**.
**Effet de couleur** - vous avez le choix entre quatre options de tonalité de couleur - Désactivé (normal/couleur), Sepia, Mono, Négatif.

**EV -** Vous permet de règler la luminosité du capteur.

## **Après avoir pris votre photo**

Votre photo s'affiche à l'écran. Le nom de l'image s'affiche au bas de l'écran tandis que six options s'affichent sur le côté gauche de l'écran.

**OK** - Permet de visualer votre album photo. Votre photo actuelle est enregistrée.

**AM Nouvelle image** - Permet de prendre immédiatement une autre photo. Votre photo actuelle est enregistrée.

**Definir comme** - Appuyez pour ouvrir l'un des sous-menus et définir votre image comme Fond **d'écran** ou **Photo**.

**Envoyer via** - Permet d'envoyer la photo sous forme de **MMS**, **Bluetooth** ou **E-mail**.

**Album** - Appuyez pour regarder les autres photos de votre album. Votre photo actuelle sera enregistrée. Reportez-vous à la page 37 pour savoir comment **Afficher vos photos enregistrées**.

**Supprimer** - Permet de supprimer la photo que vous venez de prendre. Confirmez en appuyant sur **Oui**. Le viseur réapparaît.

### **Utilisation des réglages rapides**

Appuyez sur **Options** pour ouvrir les options des paramètres rapides. Ces derniers comprennent diverses options permettant de prendre des photos.

**Caméra vidéo** - Permet de passer du mode Photo au mode Caméra vidéo.

**Affichage** - Permet de choisir entre le mode Standard et le mode Vide.

## **Multimédia**

**Résolution** - Pour plus de détails, reportez-vous à la section **Modification de la taille de l'image**, page 36.

**Qualité** - Permet de définir la qualité de l'image : Super avancé, Avancé et Normal. Plus la qualité est avancée, plus l'image d'une photo est nette, mais plus la taille du fichier augmente. Cela signifie que la mémoire peut stocker moins de photos.

**Son prise de vue** - Permet de définir le son que vous entendrez lorsque vous prenez une photo.

**Enreg. sous** - Permet de sélectionner l'emplacement après avoir pris la photo (Téléphone ou Externe).

**Réinit. réglages** - Permet de réinitialiser les réglages.

### **Modifi cation de la taille de l'image**

Vous pouvez modifier la taille de la photo pour économiser de l'espace mémoire. Plus le nombre de pixels est élevé, plus la taille du fichier est importante et plus le fichier prend de l'espace mémoire. Si vous souhaitez stocker davantage de photos sur votre téléphone, le nombre de pixels peut être modifié, de manière à réduire la taille du fichier.

- **1** Appuyez sur **Options**, sélectionnez **Résolution** et sélectionnez celle que vous souhaitez utiliser.
- **2** Sélectionnez une valeur de pixel parmi les quatre options numériques (320x240, 640x480, 1280x960, 1600x1200)
- **3** Sélectionnez la taille que vous souhaitez utiliser et choisissez OK pour appliquer vos Modifications.

#### **Afficher vos photos enregistrées**

- **1** Le mode Appareil photo et le fichier Perso vous permettent d'accéder à vos photos enregistrées. Depuis l'écran de veille, appuyez sur la touche , puis sélectionnez **Perso** et **Images** ou sélectionnez **Album** dans le viseur de l'appareil photo.
- **2** Votre galerie s'affiche à l'écran.
- **3** Pour sélectionner la photo que vous souhaitez afficher, utilisez les touches fléchées ; pour l'agrandir, choisissez **Options** puis **Afficher** ou cliquez dessus directement.

#### **Défi nition d'une photo en tant que fond d'écran ou photo d'un contact**

À partir de votre galerie d'images, sélectionnez une image et appuyez sur **Options** puis Définir comme pour utiliser l'image sélectionnée comme Fond d'écran ou Photo contact.

**Remarque :** Seuls les contacts enregistrés dans votre téléphone (et non sur la carte SIM) peuvent se voir affecter une photo.

### **Enregistrement d'une vidéo rapide**

- **1** Maintenez la touche Appareil photo, située sur le côté droit du téléphone, enfoncée. Le viseur de l'appareil photo apparaît à l'écran.
- **2** Choisissez **Options** dans le coin supérieur gauche de l'écran, puis sélectionnez **Caméra vidéo**. Le viseur de la caméra vidéo s'affiche à l'écran.
- **3** Dirigez l'objectif vers le sujet de la vidéo.
- **4** Pour lancer l'enregistrement, appuyez sur la touche Appareil photo sur le côté gauche du téléphone.
- **5 REC** s'affiche dans le coin inférieur droit du viseur et une minuterie indique la durée de votre vidéo.

# **Multimédia**

- **6** Si vous souhaitez interrompre la vidéo, choisissez **Pause** ; pour la reprendre, sélectionnez **Reprise.**
- **7** Pour arrêter l'enregistrement, sélectionnez **Arrêter**.

**Remarque :** Vous pouvez également accéder au menu de la caméra vidéo depuis l'écran de veille. Appuyez sur <sup>ox</sup> puis sélectionnez **Appareil photo**, faites défiler l'écran jusqu'à **Caméra vidéo**, puis sélectionnez cette dernière pour faire apparaître le viseur.

#### **Après enregistrement d'une vidéo**

Le nom de la vidéo s'affiche au bas de l'écran tandis que six options s'affichent sur le côté gauche de l'écran.

**OK** - Permet de prendre une autre vidéo immédiatement. Votre vidéo actuelle est enregistrée.

**H**<sup>1</sup> Nouvelle vidéo - Permet de prendre une autre vidéo immédiatement. Votre vidéo actuelle est enregistrée.

**Lire** - Utilisez cette sélectionnez pour lire la vidéo que vous venez d'enregistrer.

**Envoyer via** - Permet d'envoyer la vidéo sous forme de MMS ou E-mail. Reportez-vous à la page 26 pour savoir comment **Envoi d'un message**.

**Album** - Utilisez cette sélectionnez pour regarder les autres vidéos de votre album. Reportez-vous à la page 39 pour savoir comment **Visionnage de vos vidéos enregistrées**.

**Supprimer** - Permet de supprimer la vidéo que vous venez de prendre. Confirmez en appuyant sur **Oui**. Le viseur réapparaît.

## **Familiarisation avec le viseur**

**Astuce :** Vous pouvez régler le zoom, à l'aide de la touche de volume située à gauche de votre téléphone.

#### **Utilisation des options**

Appuyez sur **Options** pour afficher les différentes options dont vous disposez pour enregistrer des vidéos.

**Appareil photo** - Permet de passer du mode Caméra vidéo au mode Appareil photo.

**Affichage** - Permet de choisir entre le mode Standard et le mode Vide.

**Résolution** - Si vous souhaitez stocker davantage de vidéos sur votre téléphone, le nombre de pixels peut être modifié de manière à réduire la taille du fichier. Deux options sont proposées pour les vidéos : 176x144 ou 320x240.

**Qualité** - Super fine/ Fine/ Normal

**Enreg. sous** - Permet de sélectionner l'emplacement après avoir pris la vidéos (Téléphone ou Externe).

**Réinit. réglages** - Choisissez **Oui** pour restaurer les paramètres de caméra vidéo d'origine de votre téléphone.

#### **Visionnage de vos vidéos enregistrées**

- **1** Le mode Caméra vidéo et l'écran du mode veille vous permettent d'accéder à vos vidéos enregistrées. À partir du viseur, sélectionnez **Options** puis **Album**. Depuis l'écran de veille, vous devez appuyer sur  $(x)$ , puis sélectionner **Perso** et **Vidéos**.
- **2** Votre galerie s'affiche à l'écran.
- **3** Utilisez les flèches pour sélectionner la vidéo que vous souhaitez regarder et appuyez sur la touche de fonction centrale pour la lire.

#### **Réglage du volume lors du visionnage d'une vidéo**

Pour régler le volume audio d'une vidéo lors de sa lecture, utilisez les touches de volume situées sur le côté gauche du téléphone.

## **Multimédia**

### **Lecteur MP3**

Votre LG KS365 est équipé d'un lecteur MP3 intégré qui vous permet d'écouter vos morceaux préférés.

Pour accéder au Lecteur audio, appuyez sur  $\overline{\mathsf{ew}}$  et sélectionnez **Multimédia**, puis **Lecteur MP3**. Depuis ce menu, vous avez accès à :

**Toutes les chansons** - Permet d'afficher toutes les chansons contenues dans votre téléphone.

**Ma liste d'écoute** - Permet d'afficher toutes les listes d'écoute que vous avez créées, telles que "On the Go", Chansons récentes et Chansons favorites.

**Règlages** - Permet de régler les paramètres musicaux, comme la lecture aléatoire.

## **Transfert de musique sur votre téléphone**

La manière la plus simple de transférer de la musique sur votre téléphone est de le faire via Bluetooth ou avec votre câble de

synchronisation PC. Pour transférer des fichiers à l'aide de Bluetooth :

- **1** Assurez-vous que les deux périphériques sont activés et qu'ils se voient mutuellement.
- **2** Sélectionnez le fichier musical sur l'autre périphérique et choisissez de l'envoyer via Bluetooth.
- **3** Lorsque le fichier est envoyé. vous devez l'accepter sur votre téléphone en sélectionnant **Oui**.
- **4** Le fichier figure dans le dossier **Toutes les chansons**.

## **Écoute d'une chanson**

- **1** Appuyez sur  $(x)$  et sélectionnez **Multimédia**, puis choisissez **Lecteur MP3**.
- **2** Sélectionnez **Toutes les chansons**, puis la chanson que vous souhaitez écouter. Sélectionnez >.
- **3** Sélectionnez **pour mettre la** chanson sur pause.
- **4** Sélectionnez **▶▶** pour passer à la chanson suivante.
- **5** Sélectionnez  $\text{Id}$  pour revenir à la chanson précédente.
- **6** Sélectionnez **c** pour arrêter la musique et revenir au menu Lecteur MP3.

Astuce · Pour modifier le volume pendant que vous écoutez de la musique, utilisez les touches de volume situées sur le côté de votre téléphone.

#### **Utiliser des options tout en écoutant de la musique**

Sélectionnez **Options** et faites votre choix parmi les options suivantes :

**Réduire** - Permet de faire disparaître l'écran du lecteur audio de manière à utiliser votre téléphone normalement.

**Afficher la liste d'écoute** - Permet d'afficher la liste d'écoute que vous êtes entrain d'écouter.

**Rechercher** - Permet de rechercher la musique dans la liste.

#### **Ajouter à la liste d'écoute**

- Permet d'ajouter ou de supprimer des chansons de la liste d'écoute.

**Définir comme** - Vous pouvez définir la musique en cours de lecture en tant que sonnerie ou sonnerie message.

**Informations** - Permet d'afficher les informations du fichier MP3 que vous êtes entrain d'écouter.

**Réglages** - Permet de basculer entre les modes Égaliseur, Mode de lecture ou Lecture aléatoire qui mélange les morceaux.

#### **Création d'une liste d'écoute**

Vous pouvez créer vos propres listes d'écoute en sélectionnant des chansons dans le dossier **Toutes les chansons.**

- **1** Appuyez sur  $\overline{\phantom{a}}$  puis sélectionnez **Multimédia**.
- **2** Choisissez **Lecteur MP3**, puis **Ma liste d'écoute**.
- **3** Appuyez sur Options et choisissez **Nouv**, entrez le nom de la liste d'écoute, puis choisissez **Enreg**.
- **4** Le dossier **Nouvelle liste**  d'écoute s'affiche. Sélectionnez toutes les chansons que vous

# **Multimédia**

souhaitez inclure dans votre liste d'écoute en faisant défiler l'écran jusqu'aux chansons que vous voulez sélectionner et appuyez sur .

**5** Sélectionnez **Enreg**. pour enregistrer la liste d'écoute.

## **Lecture d'une liste d'écoute**

- **1** Appuyez sur  $\infty$  sélectionnez **Multimédia**.
- **2** Choisissez **Lecteur MP3**, puis **Ma liste d'écoute**.
- **3** Sélectionnez la liste d'écoute que vous souhaitez **Afficher**,  $s$ électionnez $\blacktriangleright$ .

### **Modification d'une liste d'écoute**

De temps en temps, vous souhaiterez peutêtre ajouter de nouvelles chansons ou supprimer des chansons d'une liste d'écoute.

Vous pouvez également organiser vos listes peut-être. Pour ce faire, vous pouvez les modifier.

- **1** Appuyez sur  $\overline{\phantom{a}}$  puis sélectionnez **Multimédia**.
- **2** Choisissez **Lecteur MP3**, puis **Ma liste d'écoute**.
- **3** Faites défiler l'écran pour accéder à la liste d'écoute que vous souhaitez modifier sélectionnez **Afficher**, puis choisissez **Options**. Choisissez entre :

 **Lire** - Permet de lire le fichier audio sélectionné.

 **Ajouter** - Permet d'ajouter des chansons à la liste d'écoute.

 **Suppr.** - Permet de supprimer une chanson de la liste d'écoute. Sélectionnez **Oui** pour confirmer.

 **Déplacer vers le haut / vers le bas** - Permet de changer l'ordre de lecture des morceaux de votre liste d'écoute en les déplaçant vers le haut ou vers le bas.

 **Suppression multiple** - Permet de supprimer plusieurs chansons de la liste d'écoute.

 **Tout supprimer** - Permet de supprimer toutes les chansons de la liste d'écoute.

**Informations** - Permet d'afficher les informations concernant la liste d'écoute.

#### **Suppression d'une liste d'écoute**

- **1** Appuyez sur  $\overline{\phantom{a}}$  sélectionnez **Multimédia**.
- **2** Choisissez **Lecteur MP3**, puis **Ma liste d'écoute**.
- 3 Faites défiler l'écran jusqu'à la liste d'écoute que vous souhaitez supprimer et choisissez **Options**.
- **4** Sélectionnez **Supprimer tout**, puis **Oui** pour confirmer.

#### **Remarque**

Gestion des droits numériques (DRM) Dans le cadre du système DRM (Digital Rights Management - Gestion des droits numériques), l'accès à certains éléments multimédia téléchargés sur Internet ou reçus par MMS peut être protégé par un menu

« Acheter les droits ». Pour acquérir le code d'achat de ces droits, rendezvous sur le site Web propriétaire des droits de ce contenu.

Le contenu musical est protégé par un copyright dans des lois et des traités nationaux et internationaux. La copie ou la reproduction d'un contenu musical peut donc être soumise à l'obtention d'autorisations ou de licences particulières. Dans certains pays, la législation en vigueur interdit la copie à usage privé de tout contenu protégé par un copyright. Veuillez vous conformer à la législation de votre pays de résidence avant d'utiliser un tel contenu.

## **Radio FM**

La fonction radio FM de votre LG KS365 vous permet de vous brancher à vos stations de radio préférées quand vous le souhaitez.

**Remarque :** Pour écouter la radio, vous devez brancher votre casque. Insérez-le dans la prise casque (il s'agit de la même prise que celle utilisée pour le chargeur).

## **Recherche de stations**

Les stations de radio peuvent être réglées dans votre téléphone par une recherche manuelle ou automatique.

# **Multimédia**

Vous n'aurez plus à les régler de nouveau car elles seront ensuite associées à un numéro de canal spécifique. Votre téléphone vous permet de sauvegarder jusqu'à 12 canaux.

Pour effectuer un réglage automatique :

- **1** Appuyez sur  $\infty$  sélectionnez **Multimédia**, et choisissez **Radio FM**.
- **2** Sélectionnez **Options** et **Rech. auto.** puis **Oui**.
- **3** Chaque fois qu'une station est trouvée, votre KS365 vous demande si vous souhaitez la sauvegarder. Sélectionnez **Oui** si vous souhaitez enregistrer le canal concerné ; sélectionnez **Non** si vous ne le souhaitez pas. Les stations que vous décidez de sauvegarder sont automatiquement associées à un numéro de canal dans votre téléphone.

Pour effectuer un réglage manuel :

- **1** Appuyez sur  $\overline{\phantom{a}}$  sélectionnez **Multimédia**, et choisissez **Radio FM**.
- **2** Sélectionnez le numéro de canal que souhaitez associer à la station puis appuyez sur **Modifier**.
- **3** Pour entrer votre station, vous pouvez utiliser les touches fléchées afin d'en rechercher la fréquence ou bien entrer cette dernière manuellement à l'aide du clavier. Sélectionnez **Enreg**.

**Remarque :** Pouvez également modifier les stations que vous avez enregistrées dans les numéros de canal en utilisant la même fonction Modifier que celle utilisée pour rechercher les stations manuellement.

Astuce : Afin d'améliorer la réception radio, déployez le cordon du casque qui fait office d'antenne.

#### **Réinitialiser les canaux**

- **1** Appuyez sur  $\overline{\infty}$  sélectionnez **Multimédia**, et choisissez **Radio FM**.
- **2** Sélectionnez **Options**, **Réinitialiser canaux**. Choisissez **Oui** pour confirmer la réinitialisation. Chaque canal revient à la première fréquence, 87.5 Mhz.

## **Écoute de la radio**

- **1** Appuyez sur  $\infty$  sélectionnez **Multimédia**, et choisissez **Radio FM**.
- **2** Sélectionnez le numéro de canal de la station que vous souhaitez écouter.

**Remarque** : Permet d'écouter la radio via un haut-parleur intégré. Appuyez sur **Options**, sélectionnez **Écouter via**, puis choisissez Hautparleur.

### **Enregistreur vocal**

Votre **Enregistreur vocal** vous permet d'enregistrer des mémos vocaux ou d'autres sons.

#### **Enregistrement**

- **1** Appuyez sur  $\infty$  sélectionnez **Multimédia**, et choisissez **Enregistreur vocal**.
- **2** Appuyez sur **pour lancer** l'enregistrement.
- **3** Pour interrompre l'enregistrement, sélectionnez **Pause**.
- 4 Pour mettre fin à l'enregistrement. sélectionnez **Arrêter**.
- **5** Pour écouter l'enregistrement  $\blacktriangleright$ .

**Remarque :** Vous pouvez écouter tous les enregistrements vocaux que vous avez sauvegardés en sélectionnant **Options**, **Album**.

## **Multimédia**

#### **Envoi de l'enregistrement vocal**

- **1** Lorsque vous avez terminé l'enregistrement, sélectionnez **Options**.
- **2** Sélectionnez **Envoyer via,**  puis choisissez l'une des options suivantes : **MMS**, **Bluetooth** ou **E-mail**. Si vous choisissez **Message** ou **E-mail**, l'enregistrement sera ajouté au message ; vous pourrez écrire et envoyer ce dernier normalement. Si vous choisissez **Bluetooth** un message vous demandera d'activer Bluetooth.

**Astuce :** Si vous prévoyez d'envoyer votre enregistrement en tant que message, avant de démarrer l'enregistrement, choisissez **Options** et sélectionnez **Mode enregistrement**. Choisissez **MMS**. De cette manière, vous garantissez l'adéquation de l'enregistrement au message.

## **Perso**

La mémoire de votre téléphone vous permet de stocker des fichiers multimédia afin d'accéder facilement à tous vos fichiers d'images, de sons, de vidéos et de jeux. La carte mémoire permet également d'enregistrer vos fichiers. De plus, les cartes mémoire libèrent de l'espace sur la mémoire de votre téléphone.

Tous vos fichiers multimédia seront enregistrés dans le dossier **Perso**. Appuyez sur <sup>o</sup> puis sélectionnez **Perso** pour ouvrir une liste des dossiers.

#### **Images**

Le dossier **Images** contient un dossier d'images comprenant des images par défaut préchargées sur votre téléphone, des images que vous avez téléchargées et des images prises avec l'appareil photo de votre téléphone.

### **Menus d'options des images**

Les options disponibles dans Images dépendent du type d'image sélectionné. Toutes les options

sont disponibles pour les photos prises avec l'appareil photo de votre téléphone, mais seules les options **Définir comme**, **Infos fichier**, **Diaporama**, **Trier par** et les options d'affichage Affichage1 **3D**, **Affichage2 3D** sont disponibles pour les images par défaut.

Dans le dossier **Images**, sélectionnez **Options** pour afficher votre liste d'options.

**Supprimer** - Permet de supprimer l'image sélectionnée.

**Définir comme** - Définir votre image comme **Fond d'écran** ou **Photo**.

**Envoyer via** - Permet d'envoyer l'image sélectionnée à un ami via **MMS**, **Bluetooth** ou **E-mail**.

**Remarque** : Avant de pouvoir envoyer l'image par MMS, il se peut que vous deviez modifier sa taille.

Si une carte mémoire externe est insérée, deux options supplémentaires s'affichent :

## **Perso**

#### **Déplacer vers mémoire externe** et **Copier sur mémoire externe**.

**Fichier** - Permet de modifier l'image sélectionnée, de la renommer, créer une animation ou d'en afficher les informations (Nom, Taille, Date, Heure, Résolution , Copyright).

**Imprimer via** - Permet d'imprimer un fichier image via **Bluetooth** ou **Pictbridge**.

**Diaporama** - Permet d'afficher un diaporama à partir des photos contenues dans votre dossier Images. Reportez-vous à la rubrique **Création d'un diaporama**, page 49.

**Nouveau dossier** - Permet de créer un nouveau dossier dans le dossier Images principal.

**Marq/Supp marq.** - Permet de sélectionner plusieurs fichiers.

**Supprimer tout** - Permet de supprimer toutes les photos de votre dossier Images.

**Trier par** - Permet de classer vos images par **Date**, **Type** ou **Nom**.

**Style de l'affichage** - Permet de modifier la facon dont vos photos ennt affichées

## **Envoi d'une photo**

- **1** Appuyez sur  $\overline{\phantom{a}}$  sélectionnez **Perso**.
- **2** Sélectionnez **Images**.
- **3** Sélectionnez une photo et choisissez **Options**.
- **4** Sélectionnez **Envoyer via**, puis choisissez l'une des options suivantes : **MMS**, **Bluetooth** ou **E-mail**.
- **5** Si vous choisissez **MMS** ou **E-mail**, votre photo sera jointe au message et vous pourrez écrire et envoyer le message normalement. Si vous choisissez **Bluetooth**, un message vous demandera d'activer le Bluetooth. Votre téléphone recherchera alors un périphérique sur lequel envoyer la photo.

### **Classement de vos images**

- **1** Appuyez sur  $\overline{\infty}$  sélectionnez **Perso**.
- **2** Sélectionnez **Images**.
- **3** Sélectionnez **Options**, puis **Trier par**.
- **4** Faites votre choix entre les options suivantes : **Date**, **Type** ou **Nom**.

### **Suppression d'une image**

- **1** Appuyez sur  $\infty$  sélectionnez **Perso**.
- **2** Sélectionnez **Images**.
- **3** Sélectionnez une image et choisissez **Options**.
- **4** Sélectionnez **Supprimer**.

### **Suppression de plusieurs images**

- **1** Appuyez sur  $\overline{\infty}$  sélectionnez **Perso**.
- **2** Sélectionnez **Images**.
- **3** Choisissez **Options** et sélectionnez **Marq/Supp marq.**  et **Supprimer**.
- **4** Une case apparaît à gauche de chaque image. Sélectionnez l'image, puis appuyez simplement sur  $\triangleright$  pour la marquer. Pour annuler le marquage d'une image, appuyez simplement sur  $\triangledown$  afin de faire disparaître la coche de la case.
- **5** Une fois les cases appropriées cochées, sélectionnez **Terminé** et confirmez que vous souhaitez supprimer toutes les images marquées.

## **Création d'un diaporama**

Si vous souhaitez regarder toutes les images de votre téléphone ou les passer en revue, le diaporama vous permet de les afficher sans avoir à ouvrir et refermer chaque image l'une après l'autre.

- **1** Appuyez sur  $\infty$  sélectionnez **Perso**.
- **2** Sélectionnez **Images**.
- **3** Sélectionnez la photo avec laquelle vous souhaitez démarrer le diaporama et choisissez **Options**.

## **Perso**

- **4** Sélectionnez **Diaporama**.
- **5** Sélectionnez **Pause** pour interrompre le diaporama et **Quitter** pour y mettre fin et retourner dans le dossier Images.

Si vous sélectionnez **Options** au cours du diaporama, les options suivantes s'affichent :

**Afficher** - Permet de choisir entre Image entière, Pein écran, ou Paysage. Sélectionnez **Paysage** pour modifier l'orientation de l'image.

**Répét. Activée/Désact.** - Permet d'activer ou de désactiver le mode de répétition du diaporama.

#### **Sons**

Le dossier Sons contient des sons par défaut, vos enregistrements vocaux, ainsi que les fichiers son que vous avez téléchargés. Cette fonction permet de gérer, d'envoyer ou de définir des sons de sonneries.

### **Utilisation d'un son**

- **1** Appuyez sur  $(x)$  et sélectionnez **Perso**.
- **2** Faites défiler l'écran et sélectionnez **Sons**.
- **3** Sélectionnez **Sons par défaut** ou faites votre choix parmi la liste des fichiers d'enregistrements vocaux.
- **4** Sélectionnez un son et appuyez sur > pour l'écouter.
- **5** Sélectionnez **Options**, sélectionnez **Définir comme** et choisissez **Sonnerie**, **ID sonnerie** ou **Sonnerie message**.

### **Vidéos**

Le dossier Mes **Vidéos** affiche la liste des vidéos téléchargées et des vidéos enregistrées sur votre téléphone.

### **Visionnage d'une vidéo**

- **1** Appuyez sur  $(x)$  et sélectionnez **Perso**.
- **2** Faites défiler l'écran et sélectionnez **Vidéos**.

**3** Sélectionnez une vidéo et appuyez  $sur \blacktriangleright$ .

### **Utiliser des options lorsque la vidéo est mise en pause**

Si vous sélectionnez **Options**, la vidéo en cours de lecture s'interrompt ; les options suivantes vous sont proposées :

**Supprimer** - Permet de supprimer la vidéo.

**Envoyer via** - Permet d'envoyer la vidéo dans un **MMS**, par **E-mail** ou via **Bluetooth**.

**Fichier** - Vous donne les informations relatives au fichier: Nom, Taille, Date, Heure, Type et Copyright.

## **Envoi d'une vidéo**

- **1** Appuyez sur  $(x)$  et sélectionnez **Perso**.
- **2** Faites défiler l'écran et sélectionnez **Vidéos**.
- **3** Sélectionnez une vidéo et choisissez **Options**.
- **4** Sélectionnez **Envoyer via**, choisissez **MMS**, **E-mail** ou **Bluetooth**.
- **5** Si vous choisissez **MMS** ou **E-mail,** votre vidéo sera jointe au message et vous pourrez écrire et envoyer le message normalement. Si vous choisissez **Bluetooth**, un message vous demandera d'activer le **Bluetooth**. Votre téléphone recherchera alors un périphérique sur lequel envoyer la vidéo.

**Remarque :** Avant de pouvoir envoyer la photo ou la vidéo par MMS, vous devrez peut-être modifier sa taille. Il est possible que certaines vidéos soient trop volumineuses pour être envoyées par MMS. Dans ce cas, vous devrez sélectionner l'une des autres options d'envoi.

#### **Utilisation du menu Options vidéo**

Dans le dossier Vidéos, sélectionnez **Options** pour afficher la liste d'options suivante.

## **Perso**

**Supprimer** - Permet de supprimer la vidéo sélectionnée.

**Envoyer via** - Permet d'envoyer la vidéo dans un **MMS**, par **E-mail** ou via **Bluetooth**.

**Fichier** - Permet de renommer la vidéo ou d'afficher les informations (Nom, Taille, Date, Heure, Type et Copyright). Si une carte mémoire externe est insérée, deux options supplémentaires s'affichent : Déplacer vers mémoire externe et Copier sur mémoire externe.

**Nouveau dossier** - Permet de créer un nouveau dossier dans le dossier Vidéos principal.

**Marq/Supp marq.** - Permet de sélectionner plusieurs fichiers.

**Supprimer tout** - Permet de supprimer toutes les vidéos de votre dossier Vidéos.

**Trier par** - Permet de classer vos vidéos par **Date**, **Type** ou **Nom**.

**Lecture suivante automatique** 

- Permet de définir le mode de lecture : Désactivé, Répéter une fois et Tout répéter.

- **Désactivé : lit le fichier** sélectionné.
- **Répéter une fois** : lit une fois tous les fichiers de la liste.
- **Tout répéter** : lit en boucle tous les fi chiers de la liste.

**Vue liste / Vue miniature** - Permet de modifier la facon dont vos vidéos sont affichées

#### **Documents**

Tous les documents peuvent être affichés dans le menu Documents

## **Affi chage d'un document**

- **1** Appuyez sur  $(x)$  puis sélectionnez **Perso**.
- **2** Sélectionnez **Documents**.
- **3** Sélectionnez un document et appuyez sur **Afficher**.

#### **Autres**

À partir du menu **Autres**, vous pouvez afficher les fichiers qui ne sont pas enregistrés dans les dossiers Images, Sons, Vidéos et **Documents** 

Lorsque vous transférez des fichiers depuis votre ordinateur vers votre téléphone, il est possible que ces fichiers apparaissent dans le dossier **Autres** plutôt que dans le dossier **Documents**. Il est alors possible de les déplacer.

#### **Mém. externe**

Si vous avez inséré une carte mémoire, elle sera affichée sous forme de dossier dans **Perso**. Votre dossier de mémoire externe sera divisé en cinq autres dossiers : **Images**, **Sons**, **Vidéos**, **Autres**  et **Documents**. Chacun de ces dossiers contiendra tous les fichiers du type correspondant que vous enregistrez sur votre carte mémoire plutôt que dans votre téléphone.

## **Jeux et applications**

## **Jeux et applications**

Votre KS365 est fourni avec des jeux préchargés afin que vous puissiez vous distraire lorsque vous avez du temps libre. Si vous choisissez de télécharger des jeux ou applications supplémentaires, ils seront enregistrés dans ce dossier.

### **Utilisation d'un jeu**

- **1** Appuyez sur  $\overline{\infty}$  sélectionnez **Jeux et appl - Jeux**.
- **2** Vous pouvez également télécharger des jeux sur internet, pour en profiter ensuite pleinement sur votre téléphone.

**Remarque :** Lorsque vous vous connectez à ce service et lorsque vous téléchargez du contenu, des frais supplémentaires s'appliquent. Vérifiez le coût des données auprès de votre opérateur.

## **Applications**

Vous pouvez gérer les applications Java installées sur votre téléphone en utilisant le menu **Applications**. Vous pouvez également supprimer les applications téléchargées.

- **1** Appuyez sur  $\infty$  sélectionnez **Jeux et appl**.
- **2** Affichez et gérez toutes vos applications.

## **Profil réseau**

Pour télécharger un jeu, vous pouvez définir une valeur pour connecter le réseau en utilisant le **Profil de réseau**.

- **1** Appuyez sur  $\overline{\phantom{a}}$  sélectionnez **Jeux et appl**.
- **2** Sélectionnez **Profil réseau**.
- **3** Permet d'ajouter et de modifier un profil de réseau.

## **Agenda et Outils**

#### **Ajout d'un événement au calendrier**

- **1** Appuyez sur  $\overline{\ }$ , sélectionnez **Agenda**, et sélectionnez **Calendrier**.
- **2** Sélectionnez la date pour laquelle vous souhaitez ajouter un événement. Vous pouvez choisir une date en faisant défiler l'écran à l'aide des touches fléchées ou en sélectionnant **Options** et en saisissant la date manuellement.

**Remarque :** Une fois qu'un événement est enregistré dans votre calendrier, vous devez sélectionner **Aller à date** après avoir sélectionné **Options** pour saisir la date de votre événement.

- **3** Sélectionnez **Nouv.**, puis saisissez l'heure de début de l'événement. Faites défiler l'écran vers le bas à l'aide des touches fléchées et saisissez l'heure de fin de votre événement.
- **4** Faites défiler l'écran une nouvelle fois et indiquez si vous souhaitez définir une **Alarme** pour l'événement. Faites défiler l'écran

vers la droite ou vers la gauche pour voir les options disponibles. Vous pouvez sélectionner l'alarme pour qu'elle se déclenche au moment du démarrage de l'événement ou à un autre moment précédant l'événement pour vous rappeler l'imminence de ce dernier.

- **5** Faites défiler l'écran vers le bas et saisissez l'**Objet** de l'événement. Utilisez le clavier pour taper des chiffres et des lettres.
- **6** Faites défiler une nouvelle fois l'écran afin de définir si l'événement est unique ou s'il doit être répété de manière quotidienne, hebdomadaire, mensuelle ou annuelle. Si l'événement est répété, vous pouvez également faire défiler l'écran vers le bas pour saisir une **Date d'expiration** à laquelle les événements s'arrêteront totalement.
- **7** Pour enregistrer l'événement dans le calendrier, sélectionnez **Enreg**. Un curseur triangulaire

## **Agenda et Outils**

marque les jours pour lesquels des événements sont enregistrés.

### **Modifi cation d'un événement du calendrier**

- **1** Appuyez sur  $(x)$ , sélectionnez **Agenda**, et sélectionnez **Calendrier**.
- **2** Choisissez **Options** et sélectionnez **Tous les agendas** pour voir la liste de tous vos événements. Faites défiler l'écran jusqu'à l'événement que vous souhaitez modifier, puis touchez **Afficher**. Sinon, vous pouvez sélectionner le jour de l'événement dans le calendrier puis touchez **Afficher**.
- **3** Appuyez sur **Modifier** et faites défiler l'écran jusqu'aux détails de l'événement que vous souhaitez modifier. Effectuez vos modifications et sélectionnez **Enreg**.

**Remarque :** Pour effacer un événement de votre calendrier sélectionnez-le et affichez-le, puis touchez **Supprimer**.

### **Partage d'un événement du calendrier**

- **1** Appuyez sur  $\overline{\left(} \infty \right)$  , sélectionnez **Agenda**, et sélectionnez **Calendrier**.
- **2** Sélectionnez l'événement que vous souhaitez partager et choisissez **Options**.
- **3** Choisissez **Envoyer via** et sélectionnez l'une des options suivantes : **SMS**, **MMS**, **Bluetooth** ou **E-mail**.

## **Ajout d'un mémo**

- **1** Appuyez sur  $\infty$ , sélectionnez **Agenda**, et sélectionnez **Mémo**.
- **2** Sélectionnez **Nouv.** et saisissez votre mémo.
- **3** Sélectionnez **Enreg**.
- **4** Votre mémo s'affichera la prochaine fois que vous ouvrirez l'application Mémo.

**Astuce :** Vous pouvez modifier un mémo existant. Sélectionnez le mémo à modifier, choisissez **Options**, puis **Modifier** 

### **Réglage de l'alarme**

- **1** Appuyez sur  $\overline{\ }$  , sélectionnez **Outils**, et sélectionnez **Réveil**.
- **2** Sélectionnez **Nouv**.
- **3** Faites défiler l'écran vers le bas et entrez l'heure à laquelle vous souhaitez que l'alarme sonne.
- **4** Sélectionnez la période de répétition: **Une fois**, **Quotidien**, **Lun-Ven**, **Lun-Sam**, **Sam-dim** ou **Choisir un jour de la semaine**.
- **5** Faites défiler l'écran vers le bas et choisissez si vous voulez régler l'alarme sur **Suivre profil**, **Tjs en mode sonnerie** ou **Tjs en mode vibreur**.
- **6** Faites défiler l'écran vers le bas pour sélectionner la sonnerie de l'alarme. Choisissez **Sons** pour sélectionner un nouveau son.
- **7** Faites défiler l'écran vers le bas et saisissez un nom pour l'alarme ou conservez le nom suggéré.
- **8** Choisissez **Enreg**.

**Remarque :** Vous pouvez programmer un maximum de 5 alarmes.

#### **Utilisation de la calculatrice**

- **1** Appuyez sur  $(\infty)$ , sélectionnez **Outils** et choisissez **Calculatrice**.
- **2** Saisissez les chiffres à l'aide du clavier alpha-numérique.
- **3** Pour les calculs simples, sélectionnez la fonction souhaitée  $(+, -, \times, \div)$  suivie de =.
- **4** Pour des opérations plus complexes, sélectionnez **Fonction** afin de choisir une commande.
- **5** Sélectionnez **Effacer** pour effacer l'écran et recommencer avec un nouveau calcul.

#### **Utilisation du chronomètre**

- **1** Appuyez sur  $\overline{\phantom{a}}$ , sélectionnez **Outils** et choisissez **Chronomètre**.
- **2** Sélectionnez **Lancer** pour lancer la minuterie.
- **3** Choisissez **Tour** si vous souhaitez enregistrer la durée d'un tour.

## **Agenda et Outils**

- **4** Sélectionnez **Arrêter** pour arrêter la minuterie.
- **5** Choisissez **Reprise** pour redémarrer le chronomètre au moment où vous l'avez arrêté ou **Réinitialiser** pour remettre le temps à zéro.

#### **Conversion d'une unité**

- **1** Appuyez sur  $\infty$ , sélectionnez **Outils** et choisissez **Convertisseur d'unités**.
- **2** Choisissez le type de données à convertir **Devise**, **Zone**, **Longueur**, **Poids**, **Température**, **Volume** ou **Vitesse**.
- **3** Faites défiler l'écran vers le haut pour sélectionner l'unité de mesure à partir de laquelle vous souhaitez effectuer la conversion. Faites défiler l'écran vers la gauche et la droite pour sélectionner une unité, puis vers le bas pour entrer la quantité.
- **4** Faites défiler l'écran vers le bas jusqu'à la zone de conversion des unités et choisissez l'unité

de mesure dans laquelle vous souhaitez effectuer la conversion. La conversion s'affiche automatiquement dans la ligne du dessous.

### **Ajout d'une ville à l'horloge mondiale**

- **1** Appuyez sur  $\overline{\omega}$  , sélectionnez **Outils** et choisissez **Horloge mondiale**.
- **2** Faites défiler les flèches du pavé numérique pour traverser le globe et choisir un continent.
- **3** Sélectionnez **Zoom**, afin de zoomer sur une zone et choisir l'une des villes qui s'y trouvent.
- **4** Appuyez sur **Définir**.

### **Services SIM**

Ce menu dépend de la carte SIM et des services du réseau.

Si la carte SIM prend en charge les services SAT (SIM Application Toolkit), ce menu correspond au nom du service spécifique de l'opérateur enregistré sur la carte SIM.

# **Navigateur**

Grâce à un navigateur mis à votre disposition, vous pouvez accéder aux toutes dernières actualités et prévisions météo, ainsi qu'aux informations sportives et routières dès que vous en avez besoin. Par ailleurs, ce navigateur vous permet de télécharger les fichiers musicaux, sonneries, fonds d'écran et jeux les plus récents.

#### **Accès au Web**

- **1** Appuyez sur  $\infty$  sélectionnez **Navigateur**.
- **2** Pour accéder directement à la page d'accueil du navigateur, sélectionnez **Accueil**. Autrement, vous pouvez sélectionner **Saisir adresse** et choisissez **Connex**.

**Remarque :** Lorsque vous vous connectez à ce service et lorsque vous téléchargez du contenu, des frais supplémentaires s'appliquent. Vérifiez le coût des données auprès de votre opérateur.

## **Yahoo!**

Sélectionnez ce menu pour naviguer sur le Web.

#### **Ajout et accès aux signets**

Pour accéder facilement et rapidement à vos sites Web favoris, vous pouvez ajouter des signets et enregistrer des pages Web.

- **1** Appuyez sur  $\overline{\infty}$  sélectionnez **Navigateur**.
- **2** Sélectionnez **Signets**. Votre liste de signets s'affiche.
- **3** Pour ajouter un nouveau signet. sélectionnez **Options**, puis choisissez **Nouveau signet**. Entrez un nom pour ce signet, suivi de l'URL.
- **4** Sélectionnez **Enreg**. Le signet apparaît dans la liste des signets.
- **5** Pour accéder au favori, il vous suffit de faire défiler l'écran jusqu'au favori souhaité et de sélectionnez **Connex**. Vous serez alors connecté à la page correspondant à ce favori.

## **Navigateur**

#### **Accès à une page enregistrée**

- **1** Appuyez sur  $\overline{\infty}$  sélectionnez **Navigateur**.
- **2** Sélectionnez **Pages enregistrées**.
- **3** Sélectionnez la page souhaitée, puis choisissez **Ouvrir**.

**Astuce :** Ce menu vous permet également de supprimer les pages enregistrées.

#### **Affi chage de l'historique du navigateur**

- **1** Appuyez sur  $\overline{\infty}$  sélectionnez **Navigateur**.
- **2** Sélectionnez **Historique** et choisissez **OK**.
- **3** La liste des titres des pages Web dernièrement visitées s'affiche Pour accéder à l'une de ces pages, sélectionnez la page souhaitée et sélectionnez **Connex**.

#### **Modifi cation des paramètres du navigateur Web**

- **1** Appuyez sur  $\overline{\phantom{a}}$  sélectionnez **Navigateur**.
- **2** Sélectionnez **Réglages**.
- **3** Vous pouvez définir la manière dont votre téléphone portable traite, affiche et utilise les informations lors de la navigation sur Internet. Vous pouvez modifier les paramètres suivants : **Profils réseau**, **Mode de rendu**, **Cache**, **Cookies**, **Certificats de sécurité**, **Afficher image**, **Javascript**, **Emplacement de stockage**.
- 4 Une fois vos paramètres modifiés, sélectionnez **OK**.

# **Réglages**

Dans ce dossier, vous pouvez modifier des paramètres afin de personnaliser votre KS365.

**Remarque** : Pour plus d'informations sur les paramètres d'appel, reportez-vous à la page 20.

### **Modification de vos profils**

À partir de l'écran de veille, vous pouvez rapidement modifier votre profil. Il suffit de sélectionner  $\leq$ suivi du profil que vous souhaitez activer. Choisissez entre : **Général**, **Silencieux**, **Vibreur seul**, **Extérieur** et **Casque**.

#### **Personnalisation de vos profi ls**

Accédez au profil de votre choix dans la liste. L'option des paramètres du profil s'ouvre.

- **1** Appuyez sur (ok) sélectionnez **Profils**.
- **2** Choisissez le Profil que vous souhaitez modifier et sélectionnez **Personnaliser**.

**3** Les Profils **Silencieux** et **Vibreur seul** vous permettent d'adapter la vibration. Pour les autres profils, vous pouvez modifier toutes les options des sons et alertes disponibles dans la liste.

### **Modifi cation des date et heure**

Vous pouvez définir des fonctions relatives à la date et à l'heure.

- **1** Appuyez sur  $\overline{\infty}$  puis sélectionnez **Réglages**.
- **2** Sélectionnez **Date et heure**. Faites votre choix parmi la liste d'options suivantes :

**Définir date** - Vous pouvez entrer la date du jour.

**Format date** - Vous pouvez définir les formats de date suivants: AAAA/ MM/JJ, JJ/MM/AAAA, MM/JJ/AAAA (J : Jour / M : Mois / A : Année).

**Définir heure** - Vous pouvez entrer l'heure actuelle.

**Format heure** - Vous pouvez définir le format d'heure sur 24 heures ou 12 heures.

# **Réglages**

#### **Mise à jour automatique**

- Sélectionnez Activé pour que le téléphone mette à jour automatiquement la date et l'heure.

## **Modifi cation de la langue**

Sélectionnez **Langues** pour modifier la langue des textes affichés sur votre téléphone. Toute modification affecte également le mode de saisie.

### **Modifi cation des paramètres de l'écran**

- **1** Appuyez sur **ok** puis sélectionnez **Réglages**.
- **2** Sélectionnez **Affichage**. Faites votre choix parmi la liste d'options suivantes :

**Fond d'écran** - Vous pouvez sélectionner des images d'arrièreplan en mode veille.

**Réveils** - Choisissez si vous souhaitez que l'heure et la date soit affichées sur votre écran de veille.

**Durée rétroéclairage** - Vous pouvez définir la durée de fonctionnement de l'affichage.

**LG KS365** | Guide de l'utilisateur 62

**Astuce :** Plus le rétro-éclairage est important, plus la batterie est utilisée et vous pouvez avoir besoin de charger votre téléphone plus souvent.

**Luminosité** - Utilisez les touches de navigation pour ajuster la luminosité. Choisissez de 40%, 60%, 80% ou 100%, puis sélectionnez OK pour sauvegarder vos changements.

**Raccourcis vers l'écran d'accueil** - Si vous activez cette fonction, les fonctionnalités des 4 touches de navigation et de la touche Menu s'affichent sous forme d'images, au milieu de l'écran de veille.

Taille de police - Modifier la taille de la police de : **Menu**, **Numérotation** et **Messagerie**.

**Thème** - Permet de modifier rapidement l'apparence générale de l'écran du téléphone.

**Style de menu** - Votre téléphone est doté de deux thèmes de menu : **Vue grille**, **Vue liste**.

**Style de police principal** - Cette option permet de sélectionner le style de police désiré.

#### **Style de police de numérotation**

- Votre téléphone propose trois styles de numérotation (Digital, Pelouse, Style Ciel).

**Texte veille** - Si vous sélectionnez Activé, vous pouvez modifier le texte affiché en mode veille

**Nom du réseau** - Permet de modifier le nom du réseau.

### **Modification de vos paramètres de sécurité**

Pour protéger votre KS365 et les informations importantes qu'il contient, vous pouvez modifier vos paramètres de sécurité.

- **1** Appuyez sur **Réglages**.
- **2** Sélectionnez **Sécurité**. Faites votre choix parmi la liste d'options suivantes :

**Demander code PIN** - Permet de choisir un code PIN qui sera exigé à chaque fois que votre téléphone sera allumé.

**Verr. clavier auto** - Permet de sélectionner le menu d'activation du verrouillage automatique du clavier lorsque le téléphone reste inactif.

**Verrouillage du téléphone** - Permet de choisir un code de sécurité pour verrouiller votre téléphone : **Désactivé**, **Lorsque allumé**, **Au changement de SIM** ou **Immédiatement**.

**Changer codes** - Permet de changer votre **Code de sécurité**, votre **Code PIN1** ou votre **Code PIN2**.

### **Utilisation du mode Avion**

Lorsque vous vous trouvez dans un avion ou dans un espace où l'usage du réseau sans fil est interdit, vous pouvez utiliser uniquement les fonctionnalités du téléphone n'exigeant pas le recours au réseau sans fil. Lorsque le mode Avion est activé, l'icône correspondante s'affiche sur l'écran à la place de l'icône du signal réseau.

## **Économie d'énergie**

Permet d'activer ou de désactiver les économies d'énergie.

# **Réglages**

## **Réinitialiser**

Vous pouvez initialiser tous les paramètres d'usine par défaut. Pour activer cette fonction, le code de sécurité est nécessaire.

#### **Utilisation du gestionnaire de mémoire**

Votre téléphone peut stocker vos données dans trois mémoires différentes : le téléphone, la carte SIM et une carte mémoire externe.

Vous pouvez utiliser le gestionnaire de mémoire pour déterminer l'espace mémoire utilisé et l'espace mémoire disponible.

Appuyez sur <sup>o</sup> et sélectionnez **Réglages**. Sélectionnez **État mémoire**, pour afficher l'état actuel des mémoires de votre KS365 (Commune, Réservée et Carte SIM).

**Astuce :** Pour plus d'informations sur **l'insertion d'une carte mémoire**, reportez-vous à la page 14.

#### **Modifi cation de vos paramètres Bluetooth**

- **1** Appuyez sur  $\overline{\phantom{a}}$  sélectionnez **Connectivité** et choisissez **Bluetooth**.
- **2** Choisissez **Réglages Bluetooth.** Vous pouvez modifier les paramètres suivants :

**Ma visibilité** - Permet d'afficher ou de Masquer votre téléphone aux autres périphériques.

**Mon nom** - Permet de saisir un nom pour votre KS365.

**Mon adresse** - Permet de modifier votre adresse Bluetooth.

#### **Modifi cation des paramètres de connectivité**

Les paramètres de connectivité ont déjà été paramétrés par votre opérateur réseau afin que vous puissiez profiter immédiatement de votre nouveau téléphone. Pour modifier des paramètres, accédez à ce menu.

Appuyez sur <sup>o<sub>x</sub></sup> sélectionnez **Connectivité**. Faites votre choix parmi la liste d'options suivantes :

**Bluetooth** - Permet de paramétrer votre KS365 pour qu'il utilise le Bluetooth. Vous pouvez adapter votre visibilité envers les autres périphériques ou effectuer une recherche parmi les périphériques auxquels vous êtes associé.

**Réseau** - Votre KS365 se connecte automatiquement à votre réseau préféré. Pour modifier ces paramètres, utilisez ce menu. Ce menu vous permet d'ajouter de nouveaux points d'accès.

**Connexion USB** - Choisissez Service de données et synchronisez votre KS365 à l'aide du logiciel LG PC Suite afin de copier des fichiers depuis votre téléphone. Si une carte mémoire est insérée dans votre téléphone, sélectionnez Stockage de masse pour utiliser votre téléphone comme une clé USB. Connectez-le à votre ordinateur et glissez-déposez

les fichiers vers le dossier de disque amovible KS365.

### **Association à un autre périphérique Bluetooth**

Lorsque vous associez votre KS365 à un autre périphérique, vous pouvez paramétrer une connexion protégée par mot de passe. L'association créée est alors davantage sécurisée.

- **1** Assurez-vous que le Bluetooth est **Activé** et **Visible**. Le menu **Réglages Bluetooth** vous permet de modifier votre visibilité. en sélectionnant **Visibilité,** puis **Afficher**.
- **2** Dans le menu Bluetooth, sélectionnez **Liste périphériques** et choisissez **Nouv**.
- **3** Votre KS365 recherche des périphériques. Lorsque la recherche est terminée, les options **Actual** et **Associer**  apparaissent à l'écran.
- **4** Choisissez le périphérique auquel associer votre téléphone,

# **Réglages**

sélectionnez **Associer,** saisissez le mot de passe, puis choisissez **OK.**

- **5** Votre téléphone se connecte à l'autre périphérique, sur lequel vous devez saisir le même mot de passe.
- **6** Votre connexion Bluetooth protégée par mot de passe est désormais prête à l'emploi.

#### **Utilisation d'un casque Bluetooth**

- **1** Assurez-vous que le Bluetooth est **Activé** et **Afficher**.
- **2** Pour mettre votre casque en mode associatif et associer vos périphériques, suivez les instructions fournies avec votre casque.
- **3** Votre KS365 bascule automatiquement sur le profil Casque. Vous pouvez également connecter un casque Bluetooth pour émettre et recevoir des appels.

#### **Utilisation du téléphone comme périphérique de stockage de masse**

Votre KS365 peut être utilisé en temps que périphérique de stockage de masse, tout comme une clé USB. Cela peut s'avérer très utile pour déplacer vos fichiers depuis votre ordinateur vers votre téléphone. Si vous avez inséré une carte mémoire, lorsque vous vous connectez en tant que Stockage de masse, votre ordinateur affichera deux lecteurs : la mémoire du téléphone et la mémoire externe.

- **1** Appuyez sur  $\overline{\phantom{a}}$  sélectionnez **Connectivité**.
- **2** Sélectionnez **Connexion USB**.
- **3** Sélectionnez **Stockage de masse** et sélectionnez **OK**.
- **4** Insérez la plus petite extrémité du câble USB dans le connecteur pour câble USB sur le côté du KS365. Branchez la plus grande extrémité du câble USB dans le port USB de votre ordinateur.
- **5** Un dossier de disque amovible s'ouvre automatiquement (deux si une carte mémoire est insérée dans votre téléphone), affichant tous les dossiers contenus dans votre téléphone ou sur votre carte mémoire.
- **6** Glissez-déposez vos images, vidéos, fichiers musicaux ou autres dans les dossiers adéquats.
- **7** Déconnectez votre téléphone en toute sécurité en cliquant sur l'icône **Retirer le périphérique en toute sécurité** située dans la barre des tâches de votre ordinateur.
- **8** Par exemple, pour accéder à vos images, appuyez sur  $(\alpha)$ , sélectionnez **Perso** puis **Mémoire externe** et **Images**. Toutes les images que vous venez de transférer seront contenues dans ce dossier.

#### **Transfert d'un fichier sur votre téléphone**

Vous pouvez également transférer des fichiers depuis votre ordinateur vers votre téléphone en utilisant la fonction Bluetooth.

- **1** Assurez-vous que Bluetooth est activé sur votre téléphone et votre ordinateur, et que ces derniers sont visibles l'un envers l'autre.
- **2** Utilisez votre ordinateur pour envoyer le fichier via Bluetooth.
- **3** Lorsque le fichier est envoyé, vous devez l'accepter sur votre téléphone en sélectionnant **Oui**.
- 4 Le fichier sera enregistré dans le dossier adéquat, en fonction de son type. Ainsi, par exemple, les photographies seront enregistrées dans le dossier **Images** et la musique dans le dossier **Sons**. Si votre téléphone ne parvient pas à identifier le type du fichier, il sera enregistré dans le dossier **Autres**.

# **Réglages**

**Remarque :** Les fichiers envoyés à l'aide de la fonction Bluetooth seront enregistrés dans la mémoire du téléphone.

#### **Envoi et réception de fichiers via Bluetooth**

Grâce à la technologie Bluetooth, vous pouvez envoyer et recevoir des fichiers très facilement. La connexion est rapide et aucun câble n'est requis. Vous pouvez également connecter un casque Bluetooth pour émettre et recevoir des appels.

Avant de pouvoir commencer à partager des fichiers via Bluetooth, vous devez associer votre téléphone avec un autre périphérique Bluetooth. Pour plus d'informations sur l'association de périphériques, reportez-vous à la rubrique **Association à un autre périphérique Bluetooth**.

#### **Pour activer le Bluetooth :**

- **1** Appuyez sur  $\overline{\phantom{a}}$  sélectionnez **Connectivité** et sélectionnez **Bluetooth**.
- **2** Sélectionnez **Bluetooth activé/ désactivé** et choisissez **Activé**.
- **3** Pour désactiver le Bluetooth, sélectionnez **Désactivé**.

#### **Pour envoyer un fichier :**

- **1** Ouvrez le fichier à envoyer. Il s'agit en général d'une photo, d'une vidéo ou d'un fichier musical
- **2** Sélectionnez **Options**, puis choisissez **Envoyer via**, suivi de **Bluetooth**.
- **3** Sélectionnez **Oui** pour activer le Bluetooth s'il ne l'est pas déjà.
- **4** Votre KS365 recherche automatiquement les autres périphériques Bluetooth activés à sa portée.
- **5** Choisissez le périphérique auquel vous souhaitez envoyer le fichier, puis appuyez sur **Envoyer**.

#### **Pour recevoir un fichier :**

- **1** Pour recevoir des fichiers, le Bluetooth doit être **Activé** et **Visible**. Reportez-vous à la page 65 pour savoir comment **Association à un autre périphérique Bluetooth**.
- **2** Un message vous invite à accepter le fichier de l'expéditeur. Pour recevoir le fichier, sélectionnez **Oui**.

**Astuce :** Pour vous assurer que le fichier est bien envoyé, observez la barre de progression.

**Astuce :** La marque Bluetooth® et ses logos sont la propriété de Bluetooth SIG, Inc. et sont utilisés par LG Electronics sous licence de cette société. Les autres marques déposées et noms commerciaux sont ceux de leurs propriétaires respectifs.

## **Accessoires**

Les accessoires suivants sont fournis avec votre KS365.

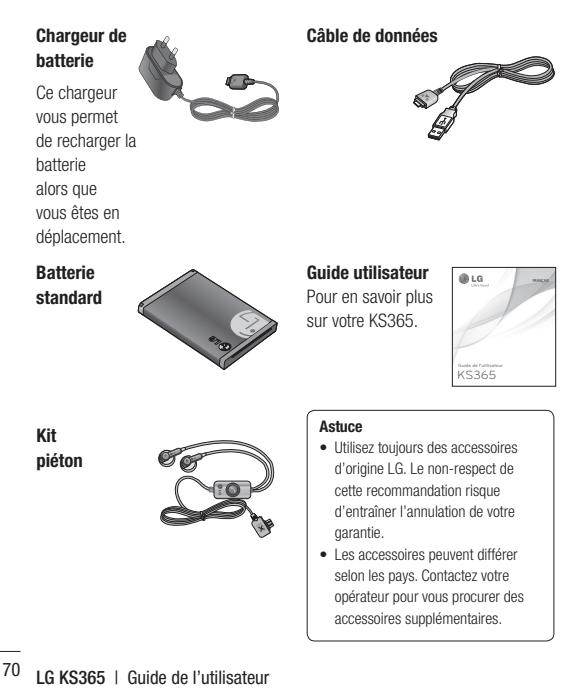
# **Données techniques**

#### **Températures ambiantes**

Max : +55°C (en décharge) +45°C (en charge)

Min : -10°C

## Déclaration de conformité @ LG Electronics

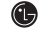

#### Coordonnées du fournisseur

#### Nom

LG Electronics Inc.

Adresse

LG Electronics Inc. LG Twin Towers 20 Yeouido dong Yeongdeungpo gu Seoul Korea 150 721

#### Détails du produit

Nom du produit

GSM 900/ DCS 1800/ PCS 1900 Tri Band Terminal Equipment

Modèle

**KS365** 

Nom commercial

LG

# **CE0168**

#### Détails standard applicables

R&TTE Directive 1999/5/EC

EN 301 489-01 V1.8.1/ EN 301 489-07 V1.3.1/ EN 301 489-17 V1.3.2 EN 60950-1:2001 EN 50360: 2001/ EN 62209-1: 2006 EN 300 328 V1.7.1 EN 301 511 V9.0.2

#### Information supplémentaire

La conformité aux normes ci-dessus est vérifiée par le BABT (organisme de contrôle).

BABT, Forsyth House-Churchfield Road - Walton-on-ThamesSurrey - KT12 2TD , United Kingdom Notified Body Identification Number : 0168

#### Déclaration

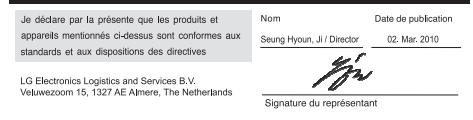

Veuillez lire ces recommandations. Leur non-respect peut s'avérer dangereux, voire illégal.

## **Exposition aux radiofréquences**

#### CET APPAREIL EST CONFORME À LA RÉGLEMENTATION INTERNATIONALE EN MATIÈRE D'EXPOSITION AUX ONDES RADIO.

Votre téléphone portable est un émetteurrécepteur radio. Il a été conçu et fabriqué de manière à respecter les limites recommandées par les directives internationales (ICNIRP) en matière d'exposition aux fréquences radioélectriques. Ces limites font partie d'un ensemble de directives et déterminent les niveaux autorisés d'énergie FR pour la population. Ces directives ont été établies par des organismes scientifiques indépendants à partir d'évaluations complètes et régulières issues d'études scientifiques. Ces directives comprennent des marges de sécurité destinées à garantir la sécurité de toutes les personnes,

quels que soient leur âge et condition physique.

Les recommandations relatives à l'exposition aux ondes radio utilisent une unité de mesure appelée DAS (débit d'absorption spécifique). La limite DAS fixée dans les directives internationales est de 2,0 W/kg\*.

Lors des tests visant à déterminer le DAS, le téléphone est utilisé dans des positions de fonctionnement standard et fonctionne à son niveau de puissance certifié le plus élevé dans toutes les bandes de fréquences testées. Bien que le taux d'absorption spécifique soit déterminé sur le niveau de puissance certifié le plus élevé, le taux d'absorption spécifique réel du téléphone en fonctionnement peut être largement inférieur à la valeur maximale. Cela est dû au fait que le téléphone est conçu pour fonctionner à différents niveaux de puissance de manière à n'utiliser que la puissance dont il a besoin pour accéder au réseau. En principe, plus vous êtes proche d'une antenne relais, plus la

puissance de sortie est faible. Avant d'être commercialisé, tout modèle de téléphone doit être soumis à des tests visant à garantir sa conformité à la directive européenne R&TTE.

Cette directive impose le respect de règles strictes afin de garantir la sécurité des utilisateurs et de l'ensemble de la population, et prévenir tout risque sanitaire. La valeur DAS la plus élevée enregistrée pour ce modèle lors des tests effectués afin de vérifier sa conformité aux normes définies pour une utilisation au niveau de l'oreille est de 1.44 W/kg.

Cet appareil est conforme aux directives en matière d'exposition aux fréquences radioélectriques lorsqu'il est utilisé soit dans sa position normale, c.-à-d. au niveau de l'oreille, soit à une distance minimale de 1,5 cm du corps. Lorsqu'un étui, un clip ceinture ou un support est utilisé à des fins de transport, il ne doit pas contenir de parties métalliques et doit garantir

une distance minimale de 1,5 cm entre le produit et le corps. Pour pouvoir transmettre des fichiers de données ou des messages, cet appareil requiert une connexion de qualité au réseau. Dans certains cas, la transmission de fichiers de données ou de messages peut être retardée jusqu'à ce qu'une telle connexion soit possible. Veillez à bien suivre les instructions relatives à la distance de séparation pour l'établissement de la transmission. La valeur DAS la plus élevée enregistrée pour ce modèle lors des tests effectués afin de vérifier sa conformité aux normes définies pour une utilisation au niveau du corps est de 0.915 W/kg.

\* La limite DAS applicable aux équipements mobiles utilisés par le public est de 2,0 watts/kilogramme (W/kg) en moyenne sur dix grammes de tissu cellulaire.

Ces directives comprennent des marges de sécurité destinées à assurer une protection

supplémentaire pour les consommateurs et à prendre en compte toute variation de mesure.

Les valeurs DAS peuvent varier selon les normes de présentation des informations en vigueur dans les différents pays et selon la bande de réseau utilisée.

Pour connaître les valeurs DAS autorisées dans les autres pays, veuillez consulter la rubrique des informations relatives aux produits sur le site www. lgmobile.com.

## **Mesures touchant à la sécurité**

**•** Dans certains lieux ou situations tels que les avions, les hôpitaux, les stations services, et les garages professionnels, l'usage du téléphone est interdit. Il est donc impératif de respecter strictement les consignes de sécurité propres à chacune de ces situations et d'éteindre votre téléphone lorsque cela est requis.

- Par ailleurs, pour éviter les risques d'interférences, les personnes porteuses d'implants électroniques (stimulateurs cardiaques, pompes à insuline, neurostimulateurs...) doivent conserver une distance de 15 cm entre le mobile et l'implant et ne l'utiliser que du côté opposé au côté où celui-ci est situé.
- Téléphoner en conduisant, même avec des équipements qui ne sont pas interdits par la réglementation, est dangereux. Cela augmente le risque d'accident provenant de la distraction créée par la conversation elle même. Aussi est-il interdit de téléphoner en conduisant et l'utilisation d'un kit mains-libres ne doit pas être considéré comme une solution.

# **Entretien et réparation AVERTISSEMENT**

Utilisez uniquement des batteries, chargeurs et accessoires agréés pour ce modèle de téléphone. L'utilisation de tout autre type de batterie, de chargeur et d'accessoire peut s'avérer dangereuse et peut annuler tout accord ou garantie applicable au téléphone.

- Ne démontez pas votre téléphone Si une réparation s'avère nécessaire, confiez-le à un technicien qualifié.
- Tenez votre téléphone éloigné des appareils électriques, tels que téléviseurs, postes radio et ordinateurs personnels.
- Ne placez pas votre téléphone à proximité de sources de chaleur, telles qu'un radiateur ou une cuisinière.
- Ne le faites pas tomber.
- Ne soumettez pas votre téléphone à des vibrations mécaniques ou à des chocs.
- **LG KS365** | Guide de l'utilisateur 76
- Éteignez votre téléphone dans les zones où des règlements spéciaux l'exigent. Par exemple, n'utilisez pas votre téléphone dans les hôpitaux, car celui-ci pourrait perturber le bon fonctionnement des équipements médicaux sensibles.
- Si vos mains sont mouillées, évitez tout contact avec le téléphone lorsqu'il est en cours de charge. Ceci peut provoquer un choc électrique et endommager votre téléphone.
- Ne mettez pas un téléphone en charge à proximité de matières infl ammables. En eff et, il pourrait chauff er et déclencher un incendie.
- Pour nettoyer l'extérieur du combiné, utilisez un chiff on sec. N'utilisez pas de solvant, tel que du benzène, un diluant ou de l'alcool.
- Ne rechargez pas votre téléphone lorsqu'il est posé sur du tissu.
- Rechargez votre téléphone dans une zone bien ventilée.
- N'exposez pas le téléphone à de la fumée ou de la poussière en quantité excessive.
- Ne placez votre téléphone à proximité de cartes de crédit ou de titres de transport, car il pourrait altérer les données des bandes magnétiques.
- Ne touchez pas l'écran avec un objet pointu qui risquerait d'endommager votre téléphone.
- Ne mettez pas votre téléphone en contact avec des liquides ou des éléments humides.
- Utilisez les accessoires tels que les oreillettes avec précaution. Ne manipulez pas l'antenne inutilement.
- N'utilisez pas votre téléphone ou ses accessoires dans des endroits humides tels que piscines, serres, solariums ou environnements tropicaux. Ceux-ci risquent de l'endommager et d'annuler la garantie.

#### **Fonctionnement optimal du téléphone**

Appareils électroniques et médicaux Tous les téléphones portables peuvent provoquer des interférences pouvant aff ecter les performances des appareils électroniques.

- N'utilisez pas votre téléphone à proximité d'équipements médicaux sans autorisation. Demandez l'avis de votre médecin afin de déterminer si le fonctionnement de votre téléphone est susceptible d'interférer avec le fonctionnement de votre appareil médical.
- Les téléphones portables peuvent nuire au bon fonctionnement de certaines prothèses auditives.
- Pour les porteurs d'implants électroniques, des précautions sont à prendre: utilisez le téléphone sur le côté opposé à l'implant.
- Des interférences mineures peuvent perturber le bon fonctionnement des téléviseurs, radios, ordinateurs, etc.

## **Stimulateurs cardiaques**

Les fabricants de stimulateurs cardiaques recommandent de maintenir une distance minimale de 15 cm entre un téléphone portable et un stimulateur cardiaque afin d'éviter toute interférence avec ce dernier. Pour ce faire, utilisez le téléphone sur l'oreille opposée à votre stimulateur cardiaque et ne le transportez pas dans une poche de chemise.

## **Hôpitaux**

Éteignez votre appareil sans fil lorsque cela vous est demandé dans les hôpitaux, cliniques et établissements de santé ; ce type d'appareil peut en eff et provoquer des interférences avec des équipements médicaux sensibles.

## **Sécurité au volant**

Vérifiez les lois et règlements en vigueur en matière d'utilisation des téléphones portables dans la zone où vous conduisez.

- Ne tenez pas le téléphone dans votre main alors que vous conduisez.
- Concentrer toute votre attention sur la conduite.
- Utilisez un kit mains libres, si disponible.
- Si les conditions de conduite le permettent, quittez la route et garez-vous avant d'émettre ou de recevoir un appel.
- Les radiofréquences peuvent aff ecter certains systèmes électroniques de votre véhicule motorisé, tels que le système audio stéréo ou les équipements de sécurité.
- Lorsque votre véhicule est équipé d'un airbag, ne gênez pas son déclenchement avec un équipement sans fil portable ou fixe. Il risquerait de l'empêcher de s'ouvrir ou provoquer de graves blessures en raison de performances inadéquates.

**•** Lorsque vous écoutez de la musique en extérieur, veuillez vous assurer que le volume n'est pas trop élevé de façon à bien entendre ce qu'il se passe autour de vous. Ceci est particulièrement important à proximité des routes.

#### **Nuisances auditives**

Afin de protéger vos capacités auditives, n'exposez pas votre ouïe à de hauts volumes sonores pendant de longues périodes. Nous vous recommandons de ne pas enir l'appareil près de votre oreille lorsque le mode mains libres est activé. Pendant les communications ou lorsque vous écoutez de la musique, réglez le volume à un niveau raisonnable.

## **Parties en verre**

Certaines parties de votre téléphone portable sont en verre. Ce verre pourrait se briser en cas de chute sur une surface dure ou d'impact considérable. Le cas échéant, évitez de toucher ou de retirer le verre brisé. N'utilisez plus votre téléphone portable jusqu'à ce que ce verre soit remplacé par un fournisseur de service agréé.

#### **Zone de déminage**

N'utilisez pas votre téléphone lorsque des opérations de dynamitage sont en cours.

Respectez les restrictions, les règlements et les lois en vigueur.

## **Zones à atmosphère explosive**

- N'utilisez pas votre téléphone dans une station-service.
- N'utilisez pas votre téléphone à proximité de carburant ou de produits chimiques.
- Ne transportez pas et ne stockez pas de produits dangereux, de liquides ou de gaz inflammables dans le même compartiment de votre voiture que votre téléphone portable et ses accessoires.

## **Dans un avion**

Les appareils sans fil peuvent générer des interférences dans les avions.

- Éteignez votre téléphone avant d'embarquer dans un avion.
- Ne l'utilisez pas au sol sans autorisation de l'équipage.

## **Enfants**

Conservez votre téléphone dans un endroit sûr, hors de la portée des jeunes enfants.

Votre téléphone comprend des petites pièces qui peuvent présenter un risque de suffocation.

## **Appels d'urgence**

Il est possible que les numéros d'urgence ne soient pas disponibles sur tous les réseaux de téléphonie mobile. Vous ne devez donc pas dépendre uniquement de votre téléphone portable pour émettre un appel d'urgence. Renseignez-vous auprès de votre opérateur.

## **Informations sur la batterie et précautions d'usage**

- Il n'est pas nécessaire de décharger complètement la batterie avant de la recharger. Contrairement aux autres batteries, elle n'a pas d'effet mémoire pouvant compromettre ses performances.
- Utilisez uniquement les batteries et chargeurs LG. Les chargeurs LG sont conçus pour optimiser la durée de vie de votre batterie.
- Ne démontez pas et ne courtcircuitez pas la batterie.
- Les contacts métalliques de la batterie doivent toujours rester propres.
- Procédez au remplacement de la batterie lorsque celle-ci n'offre plus des performances acceptables. La batterie peut être rechargée des centaines de fois avant qu'un remplacement ne soit nécessaire.
- Rechargez la batterie en cas de non-utilisation prolongée afin d'optimiser sa durée d'utilisation.
- N'exposez pas le chargeur de la batterie au rayonnement direct du soleil. Ne l'utilisez pas non plus dans des lieux très humides, tels qu'une salle de bains.
- Le remplacement de la batterie par un modèle inadapté risque d'entraîner une explosion de cette dernière.
- Le remplacement de la batterie par un modèle inadapté risque d'entraîner une explosion de cette dernière.
- Respectez les instructions du fabricant relatives au recyclage des batteries usagées. Veuillez recycler autant que faire se peut. Ne vous en débarrassez pas avec les déchets ménagers.
- Si la batterie est hors d'usage, veuillez la rapporter au service après-vente ou au revendeur LG Electronics agréé le plus proche.
- Débranchez systématiquement le chargeur de la prise murale orsque le chargement de la batterie est terminé pour éviter qu'il ne consomme inutilement de l'énergie.
- La durée de vie réelle de la batterie dépend de la configuration du réseau, des paramètres du produit, de l'utilisation, de la batterie et des conditions extérieures.

## **Conditions d'utilisation pour réduire le niveau d'exposition du consommateur aux rayonnements**

**•** Téléphonez dans de bonnes conditions de réception pour diminuer la quantité de rayonnements. Pour ce faire, évitez de téléphoner dans les parking souterrains, lors de déplacements en train ou en voiture.

- Téléphonez quand le téléphone capte au mieux (affichage d'un maximum de barettes de réception de réseau).
- Utilisez un kit main libre tout en veillant à éloigner le téléphone du ventre pour les femmes enceintes et des parties génitales pour les adolescents.

## **Précautions d'usage préconisées par notre constructeur**

- Évitez de téléphoner dans les parking souterrains, les ascenseurs, lors de déplacements en train, en voiture ou dans un secteur mal couvert par le réseau.
- Les personnes porteuses d'implants électroniques (stimulateurs cardiaques...) doivent conserver une distance de 15 centimètres entre le mobile et l'implant et ne l'utiliser que du côté opposé au côté où celui-ci est situé.
- Utilisez un kit piéton (oreillettes) le plus souvent possible, notamment en cas d'usage fréquent ou prolongé du téléphone mobile.
- Éloignez votre téléphone mobile du ventre chez les femmes enceintes ou du bas du ventre chez les enfants et adolescents.

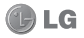

## **CONDITIONS GENERALES DE GARANTIE LG Electronics FRANCE**

#### *BENEFICE DE GARANTIE*

Nous vous remercions d'avoir acheté un produit LG et sommes confiants dans la satisfaction que vous apportera ce dernier pendant les années à venir.

L'appareil que vous venez d'acquérir bénéficie d'une garantie constructeur pour palier aux problèmes que vous pourriez rencontrer si le produit s'avérait défectueux, malgré une installation et une utilisation conformes au manuel d'installation et d'utilisation du produit. En cas de problème, le produit doit être retourné au revendeur auprès duquel vous l'avez acheté.

La garantie LG du produit et des accessoires auxquels est joint ce certificat de garantie est valable pour une durée de un (1) an, à l'exception de la batterie pour laquelle la durée de garantie est de 6 mois. La garantie s' applique à compter de la date d'achat effectué par le premier utilisateur final.

Cette garantie "Fabricant" doit être au minimum appliquée par votre revendeur ou à défaut par chacune de nos Stations Techniques Agréée.

A défaut, les coordonnées nos Stations Techniques Agréées peuvent être obtenues auprès de notre service après-vente (SAV), qui est aussi à votre disposition pour répondre aux questions concernant la garantie ou l' utilisation du produit. Vous pouvez contacter notre SAV à l'adresse suivante :

#### **LG Electronics France**

Service Clients

Paris Nord II - 117 avenue des Nations BP 59372 Villepinte 95942 Roissy CDG cedex

V° magique Vert 132 20 alles "LG"

APPEL GRATUIT DEPUIS UN POSTE FIXE

Les heures d'ouverture : du lundi au vendredi de 8h à 20h sauf jours fériés

**www.lge.com/fr www.lg.com/fr**

#### *TERMES ET CONDITIONS DE LA GARANTIE :*

Cette garantie donne droit à la réparation ou à l'échange gratuit du produit, des composants ou des pièces reconnus défectueux en France métropolitaine.

Dans les limites autorisées par la loi, les produits ou pièces de rechange, peuvent contenir des matériaux neufs et usagés équivalents à des matériaux neufs en termes de performance et de fiabilité.

La garantie s'applique à compter de la date d'achat du produit par le premier utilisateur final. En cas de cession du produit par le premier utilisateur final ou par tout autre utilisateur ultérieur, à titre gratuit (ex : don) ou à titre onéreux (ex : vente d'occasion), la garantie est transférée avec le produit, dans la limite néanmoins de la durée de la garantie restant à courir au moment de la cession du produit. En aucun cas, la cession du produit ne saurait avoir pour effet de prolonger la durée initiale de la garantie courant à compter de la date d'achat du produit par le premier utilisateur final.

La facture d'achat du client final sera exigée comme justificatif de garantie, avec les mentions suivantes:

Type d'appareil N° de IMEI

Date d'achat

Nom et adresse du revendeur et de l'acheteur

Cachet commercial du revendeur

#### *RESTRICTIONS DE GARANTIE*

La garantie LG ne couvre que les défauts de fabrication.

Les défauts de fabrication sont définis au regard des prescriptions en vigueur relatives à la sécurité et à la santé des personnes, et par priorité, aux normes de construction obligatoires ou retenues par LG pour la fabrication de ses produits.

Concernant les écrans de ses produits, LG a choisi de retenir comme norme de fabrication la norme ISO 13406-2 Classe II. Cette norme édicte des marges de tolérance quant à la défaillance des pixels. En application de cette norme, la garantie est limitée aux cas où les marges de tolérance applicables sont dépassées.

La garantie ne s'applique pas aux pièces jetables ou consommables.

La responsabilité de LG se limite au coût de la réparation et/ou du remplacement du produit sous garantie.

Sauf condition de garantie spécifique prévoyant une intervention sur site pour la réparation ou le remplacement du produit, les frais d'expédition du produit au centre de réparation, les frais d' installation ou d'enlèvement du produit ne sont pas couverts par la garantie.

De même, les frais liés aux contrôles techniques périodiques, maintenance, réparation ou remplacement de pièces du fait d'une usure normale du produit ne sont pas couverts par la garantie. Concernant les produits d'exposition, la garantie ne couvre pas les défauts existants au jour de la mise à disposition du produit liés à la présentation de l'appareil et dont le propriétaire aurait dû raisonnablement en découvrir l'existence à la suite d'un examen sommaire de l'appareil.

Sauf disposition légale d'ordre public contraire, LG ne pourra être tenu responsable des préjudices causés aux, logiciels, disques, CD, bandes, cassettes ou tout autre équipement ou document associé au produit. De même, LG ne pourra être tenu responsable des dommages indirects ou immatériels. LG n'offre aucune garantie (explicite ou implicite) notamment concernant la qualité, le fonctionnement, l'exactitude, la fiabilité, l'adéquation du produit à une fin particulière.

LG n'est aucunement responsable d'une quelconque perte ou détérioration liée aux produits, au service, y compris les pertes financières, les pertes de bénéfices, de données, de jouissance ou d' utilisation du produit ou de tout produit associé.

Les coûts de réparation effectuée par une personne autre que le revendeur du produit ou la Station Technique Agréée ne seront pas remboursés, sauf autorisation préalable accordée par le service aprèsvente LG.

#### *EXCLUSION DE GARANTIE*

Le bénéfice de la garantie est supprimé dans les cas suivants :

- si l'appareil a été endommagé lors du transport, ou accidenté ;
- si l'appareil n'est pas installé ou utilisé en conformité avec le manuel d'installation et d'utilisation, ou dans un environnement normal;
- si le numéro de série de l'appareil est effacé, manquant ou illisible ;
- si le défaut d'image est dû à un marquage de la dalle ou à une défaillance de pixels entrant dans les marges de tolérance de la norme de fabrication ISO 13406-2 Classe II.
- si l'appareil ou un équipement auxiliaire comporte des pièces qui ne sont pas fournies, homologuées ou recommandées par LG ;
- si l'appareil a été réparé par une personne non autorisée ou agréée par LG ;
- si l'appareil est en location ou en leasing avec option d'achat ;
- si les défauts ou les pannes apparaissent en-dehors de la période de garantie ;
- si les défauts résultent de l'oxydation des composants de l'appareil ;
- si les défauts résultent de l'usure normale du matériel, de détériorations ou d'accidents provenant de négligence, de défaut de surveillance ou d'entretien, d'utilisation anormale ou non conforme aux prescriptions du vendeur de ce matériel (ex : si son utilisation excède ce qui a été convenu) ;
- si l'appareil est endommagé du fait d'un évènement naturel imprévisible et irrésistible, d'une surtension ou sous tension du réseau d'alimentation ou de toute autre cause qui ne serait pas sous le contrôle de LG. Toute garantie est généralement exclue pour des incidents tenant à des causes extérieures à LG, à des cas fortuits ou de force majeure.

#### *RAPPEL DES DISPOSITIONS LEGALES :*

Aucune des dispositions énumérées ci-dessus, n'exclue le bénéfice de la garantie légale, concernant les vices cachés, conformément aux dispositions du code de la consommation et de l'article 1641 et suivants du Code Civil :

« Art. L. 211-4. - Le vendeur est tenu de livrer un bien conforme au contrat et répond des défauts de conformité existant lors de la délivrance.

« Il répond également des défauts de conformité résultant de l'emballage, des instructions de montage ou de l'installation lorsque celle-ci a été mise à sa charge par le contrat ou a été réalisée sous sa responsabilité.

« Art. L. 211-5. - Pour être conforme au contrat, le bien doit :

« 1° Etre propre à l'usage habituellement attendu d'un bien semblable et, le cas échéant :

« - correspondre à la description donnée par le vendeur et posséder les qualités que celui-ci a présentées à l'acheteur sous forme d'échantillon ou de modèle ;

« - présenter les qualités qu'un acheteur peut légitimement attendre eu égard aux déclarations publiques faites par le vendeur, par le producteur ou par son représentant, notamment dans la publicité ou l'étiquetage ;

« 2° Ou présenter les caractéristiques définies d'un commun accord par les parties ou être propre à tout usage spécial recherché par l'acheteur, porté à la connaissance du vendeur et que ce dernier a accepté.

« Article L.211-12 - L'action résultant du défaut de conformité se prescrit par deux ans à compter de la délivrance du bien. »

#### **Code civil**

Article 1641 : « Le vendeur est tenu de la garantie à raison des défauts cachés de la chose vendue qui la rendent impropre à l'usage auquel on la destine, ou qui diminuent tellement cet usage, que l' acheteur ne l'aurait pas acquise, ou n'en aurait donné qu'un moindre prix, s'il les avait connus » Article 1648 : « L'action résultant des vices rédhibitoires doit être intentée par l'acquéreur dans un délai de deux ans à compter de la découverte du vice ».

#### *PROTECTION DES DONNEES PERSONNELLES*

Conformément à la loi Informatique et Libertés du 6 janvier 1978 modifiée par la loi du 6 août 2004, nous vous informons que toutes les données personnelles que nous sommes amenés à collecter par l'intermédiaire de l'assistance téléphonique ou par courrier sont destinées à l'usage exclusif de LG. Elles ne sont en aucun cas transmises à titre gratuit ou onéreux, à des tiers, personnes physiques ou morales, et sont utilisées dans le but de traiter vos réclamations, vos demandes, et éventuellement de recueillir votre niveau de satisfaction sur la qualité de nos produits et de notre service.

Nous vous informons par ailleurs que dans une démarche de qualité de service, vos appels à l' assistance téléphonique pourront être écoutés et/ou enregistrés. Le cas échéant, vos appels seront enregistrés sur un support numérique et seront conservés pour une durée maximale de 3 mois.

Vous disposez d'un droit d'accès, de rectification et de suppression des données vous concernant à tout moment, que vous pouvez mettre en œuvre sur demande écrite formulée par lettre simple auprès de LG Electronics France, à l'attention du Service Client, Paris Nord 2, 117 avenue des Nations, BP 59372 Villepinte, 95942 ROISSY CDG CEDEX ou sur demande orale par le biais de l'assistance téléphonique accessible au 3220.

#### *AVERTISSEMENT*

LG vous recommande AVANT tout envoi de votre produit en réparation, de sauvegarder sur un support externe l'intégralité de vos données enregistrées sur le disque dur de votre produit (contacts, messages, musique, vidéo, logiciels…) car ces données peuvent effacées au cours de l'opération de remise en état.

# **MEMO**

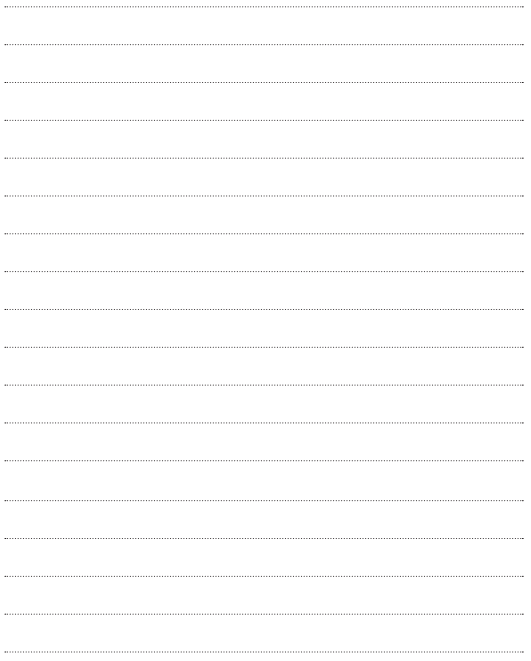

# **MEMO**

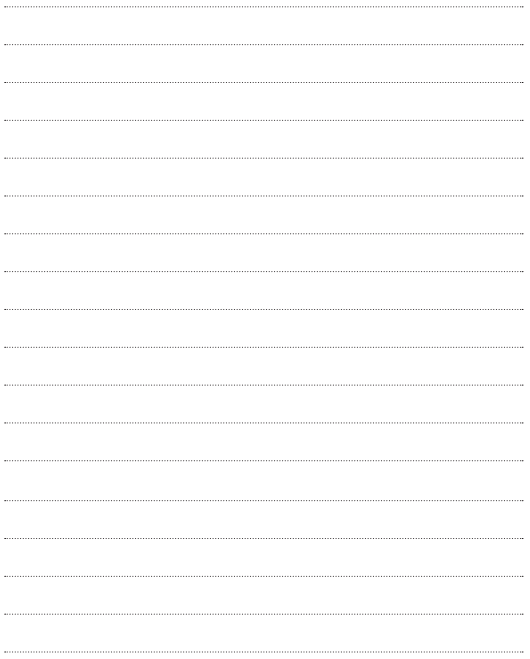